# **Unité de branchement modulaire MA 30 / MA 31 Maître de réseau Leuze multiNet plus**

**Description technique**

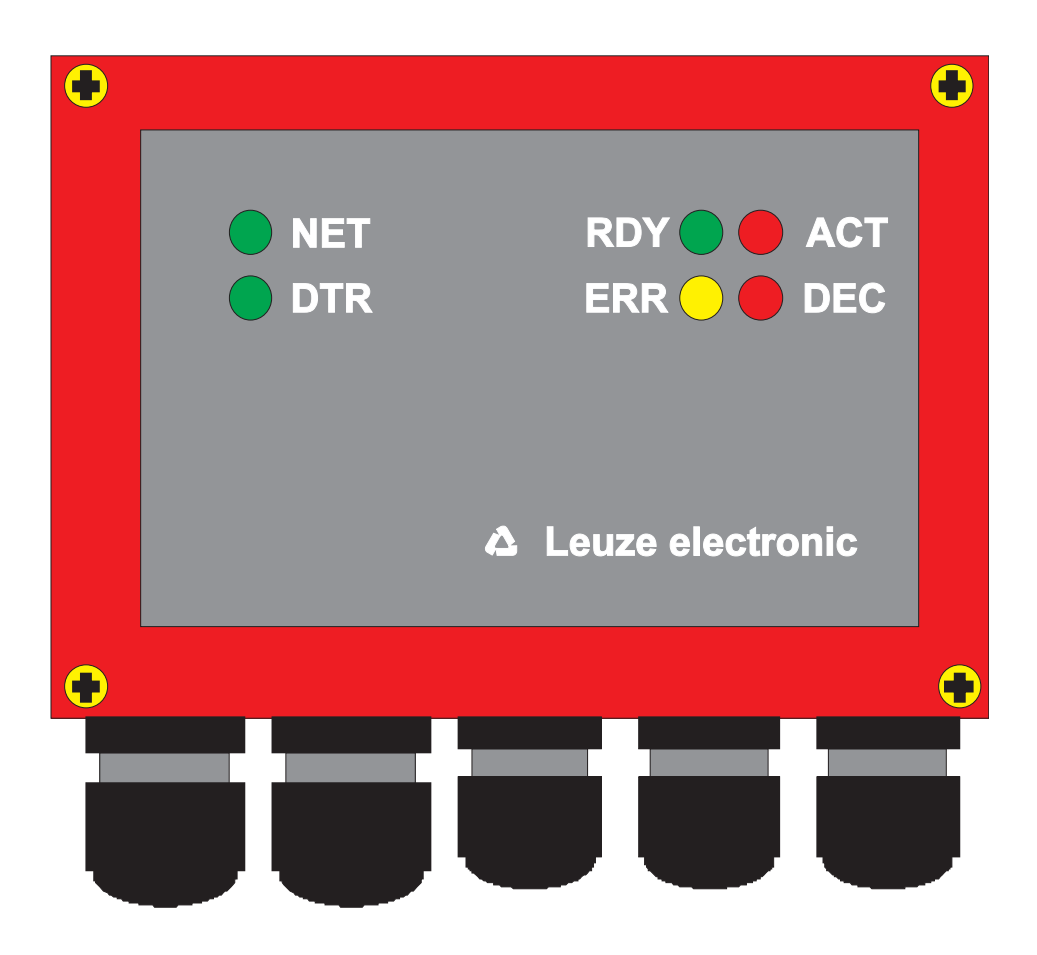

© Tous droits réservés, en particulier le droit de polycopie et de diffusion, ainsi que la traduction. Toute reproduction, sous quelque forme que ce soit, sans l'autorisation expresse et écrite du fabricant est illicite. Les noms des produits sont utilisés sans garantie de leur utilisabilité libre. Sous réserve de modifications favorisant le progrès technique.

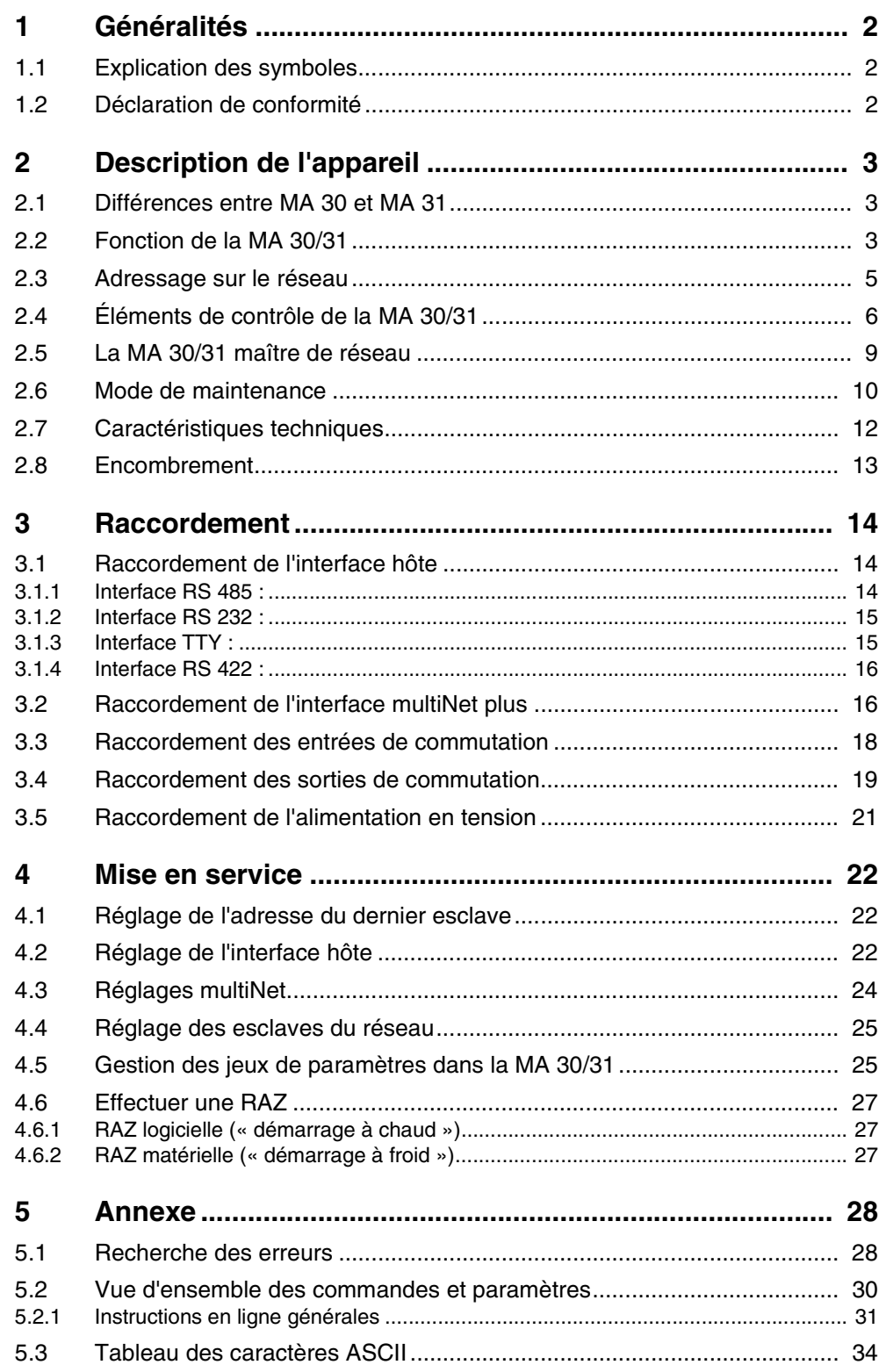

# <span id="page-3-0"></span>**1 Généralités**

# <span id="page-3-1"></span>**1.1 Explication des symboles**

Vous trouverez ci-dessous les explications concernant les symboles utilisés dans cette description technique.

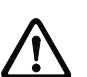

## *Attention !*

*Ce symbole est placé devant des paragraphes qui doivent absolument être respectés. En cas de non-respect, vous risquez de blesser des personnes ou de détériorer le matériel.*

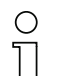

## *Remarque !*

*Ce symbole caractérise les parties du texte contenant des informations importantes.*

# <span id="page-3-2"></span>**1.2 Déclaration de conformité**

Les unités de branchement MA 30 et MA 31 ont été développées et produites dans le respect des normes et directives européennes en vigueur.

#### *Remarque !*  $\circ$

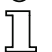

*Une déclaration de conformité correspondante peut être réclamée auprès du fabricant.*

Le fabricant des produits, Leuze electronic GmbH & Co KG situé à D-73277 Owen/Teck, est titulaire d'un système de contrôle de la qualité certifié conforme à la norme ISO 9001.

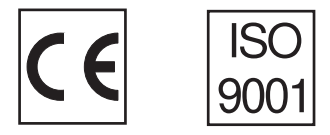

# <span id="page-4-0"></span>**2 Description de l'appareil**

## <span id="page-4-1"></span>**2.1 Différences entre MA 30 et MA 31**

De par leurs fonctions, les unités de branchement MA 30 et MA 31 (regroupées ci-après sous l'appellation MA 30/31) utilisées comme maître de réseau sont identiques.

Un point de raccordement présent sur la MA 30 permet d'y brancher un scanner de la famille des BCL 40 ou des BCL 80. Ce raccordement n'existe pas sur la MA 31, ce qui fait de la MA 31 un appareil de plus petite taille (voir [chapitre 2.8 « Encombrement »](#page-14-0)).

## **2.2 Fonction de la MA 30/31**

<span id="page-4-2"></span>*Généralités* Les unités de branchement modulaires MA 30/31 servent de maître dans le réseau multiNet plus de Leuze. La MA 30 a non seulement une fonction de contrôleur réseau, elle sert aussi de boîte de raccordement et de câblage aux lecteurs de code à barres BCL 40/80.

> La MA 30/31 peut relier jusqu'à 30 esclaves sur un réseau et transmettre les données lues à une interface hôte commune.

> Raccordée à un lecteur de code à barres BCL 40/BCL 80 (en bref « BCL xx »), la MA 30 est également une station de lecture à part entière, ce qui permet donc dans ce cas de rassembler 31 stations en un réseau.

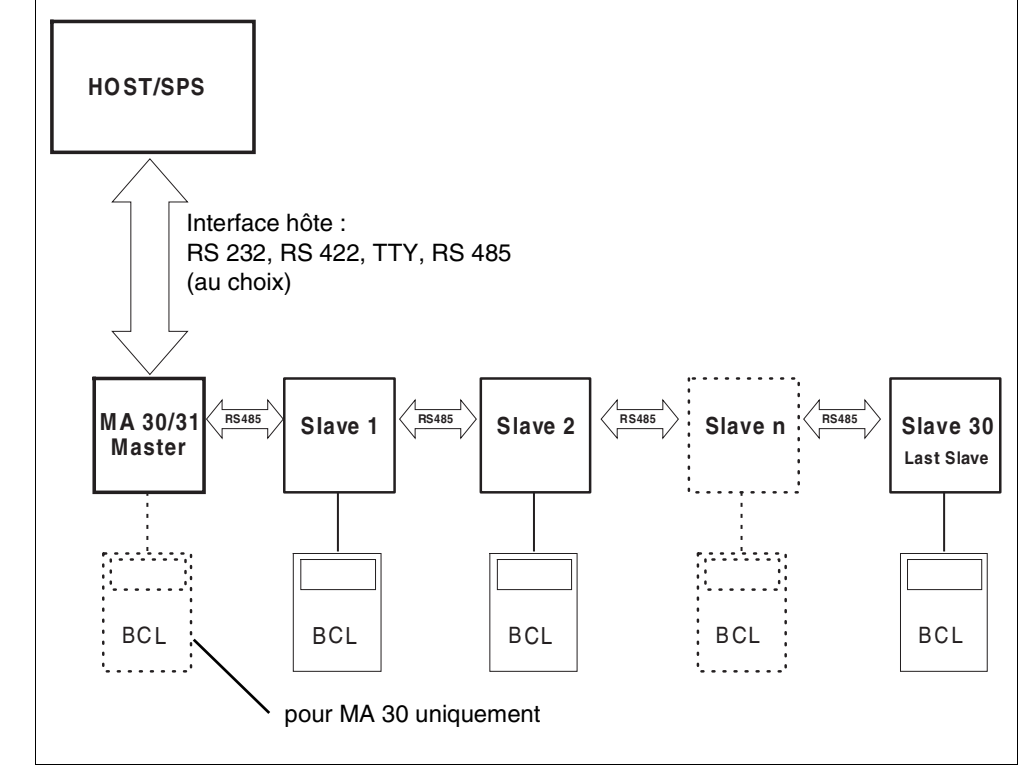

Figure 2.1 : La MA 30/31 maître du réseau multiNet plus de Leuze

#### *multiNet plus de Leuze*

<span id="page-5-0"></span>*Esclaves dans le réseau multiNet* Tous les lecteurs de code à barres et décodeurs de Leuze compatibles avec le réseau multiNet plus peuvent être utilisés comme esclaves. Ainsi entre autres les appareils suivants :

- BCL 40/BCL 80 avec une MA 10
- BCL 41 avec une MA 3-3000
- BCL 21 avec une MA 2 / MA 2 L / MA 4…
- BCL 31 avec une MA 2 / MA 2 L / MA 4…
- BCL 90 avec une MA 90
- MA 21 pour les appareils de lecture portables ou tous les appareils compatibles RS 232
- *RS 485 bifilaire* Le réseau multiNet plus de Leuze est optimisé pour permettre une transmission rapide de données du scanner vers un ordinateur hôte à un plus haut niveau. Concrètement, il est composé d'une interface RS 485 à deux fils commandée par un protocole logiciel, le protocole multiNet plus. Ainsi, le câblage du réseau est très simple et peu coûteux, les câbles sont tout simplement bouclés d'un esclave au suivant.

Pour le multiNet plus, il est conseillé d'utiliser un cordon double blindé à conducteurs torsadés. Cela permet d'atteindre des longueurs totales de réseau pouvant aller jusqu'à 1200 m.

- *Modules d'interface* La liaison du réseau à l'ordinateur de niveau supérieur est réalisée à l'aide de l'interface hôte de la MA 30/31 qui peut être équipée de quatre modules d'interfaces différents. Des modules pour les interfaces RS 232, RS 422, TTY ou RS 485 sont disponibles.
	- *Protocoles* De plus, il est possible de régler différents formats de données et de trame par simple configuration logicielle (voir [chapitre 4.2 « Réglage de l'interface](#page-23-2) [hôte »](#page-23-2)) si bien que tous les protocoles usuels, y compris **3964/RK512**, peuvent être utilisés.

Le plus gros avantage de l'utilisation en réseau est que les données de lecture sont rassemblées sur une seule interface vers l'hôte. Ceci permet de simplifier le câblage des lecteurs de code à barres et de réduire le nombre de cartes de communication et de composants d'interface.

## **2.3 Adressage sur le réseau**

<span id="page-6-0"></span> *Adressage par adresse ASCII* L'adressage de chacun des lecteurs de code à barres est nécessaire au bon fonctionnement du réseau pour pouvoir associer les données lues à la station qui les a lues.

> Le multiNet plus de Leuze utilise un **adressage ASCII sur 2 octets** ; l'adresse est envoyée avec chaque télégramme de données. Le réglage de cette adresse sur les stations est effectué soit par voie matérielle (commutateur rotatif) soit par configuration logicielle.

La règle suivante doit être respectée :

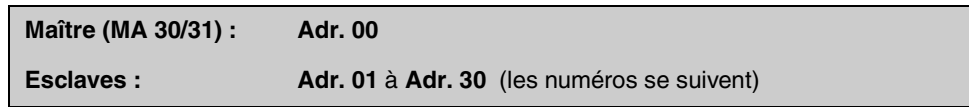

Aucune adresse ne doit être utilisée plusieurs fois sur le réseau et il ne doit pas y avoir de saut dans la numérotation, c'est à dire que toutes les adresses doivent être affectées jusqu'à l'*adresse du dernier esclave* (= dernier participant du réseau). Lors de la mise en service, veillez à ce que les adresses du réseau soient correctement réglées.

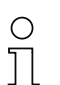

#### *Remarque !*

*L'ordre des adresses données ne doit pas forcément correspondre à la disposition physique des stations de lecture sur le multiNet plus.*

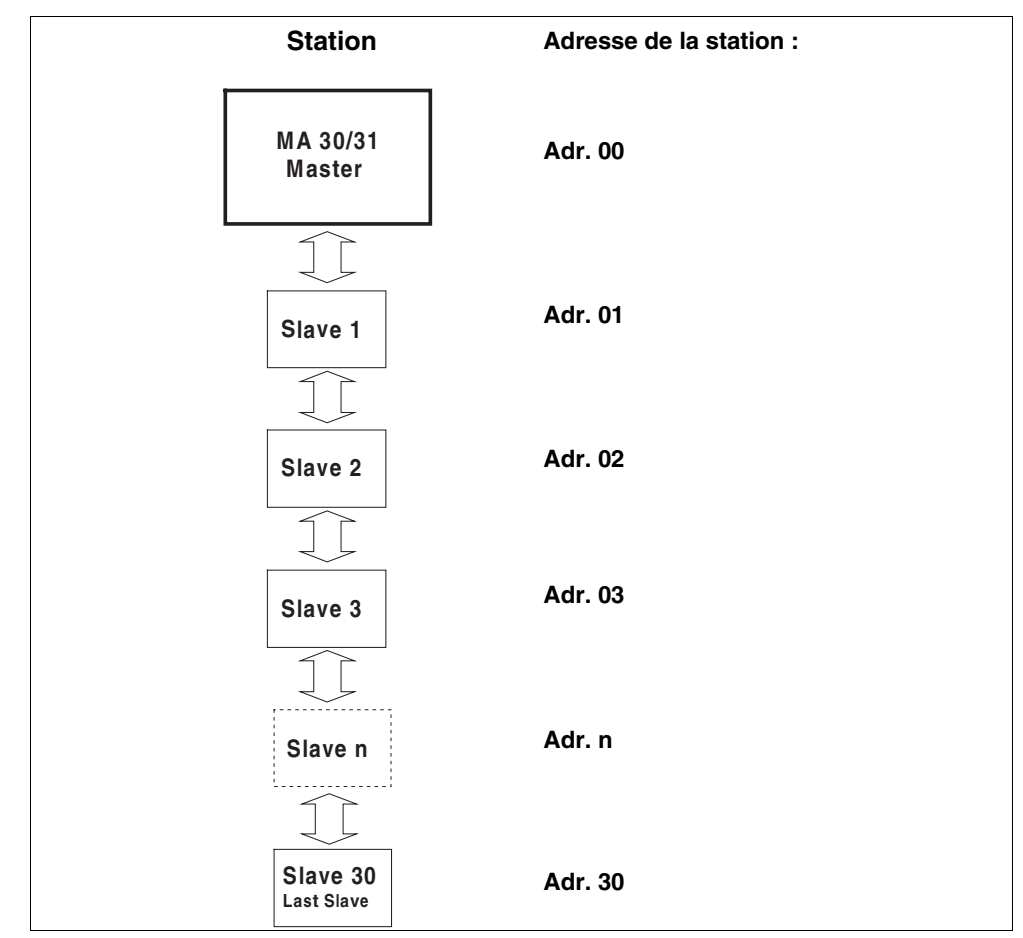

Figure 2.2 : Répartition des adresses du réseau

## **2.4 Éléments de contrôle de la MA 30/31**

<span id="page-7-0"></span>*Éléments de contrôle de la MA 30/31* Veuillez trouver ci-après une description des éléments de contrôle de la MA 30/31. La figure montre la MA 30/31, le couvercle étant retiré.

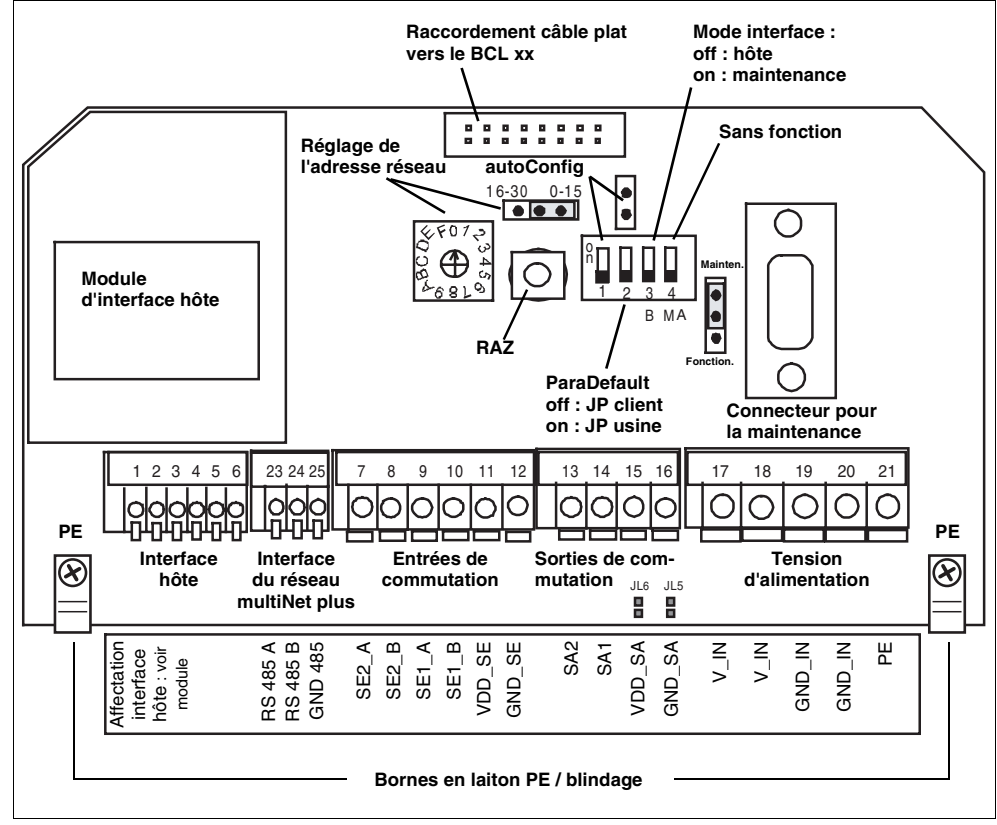

Figure 2.3 : Vue de face : éléments de contrôle de la MA 30/31

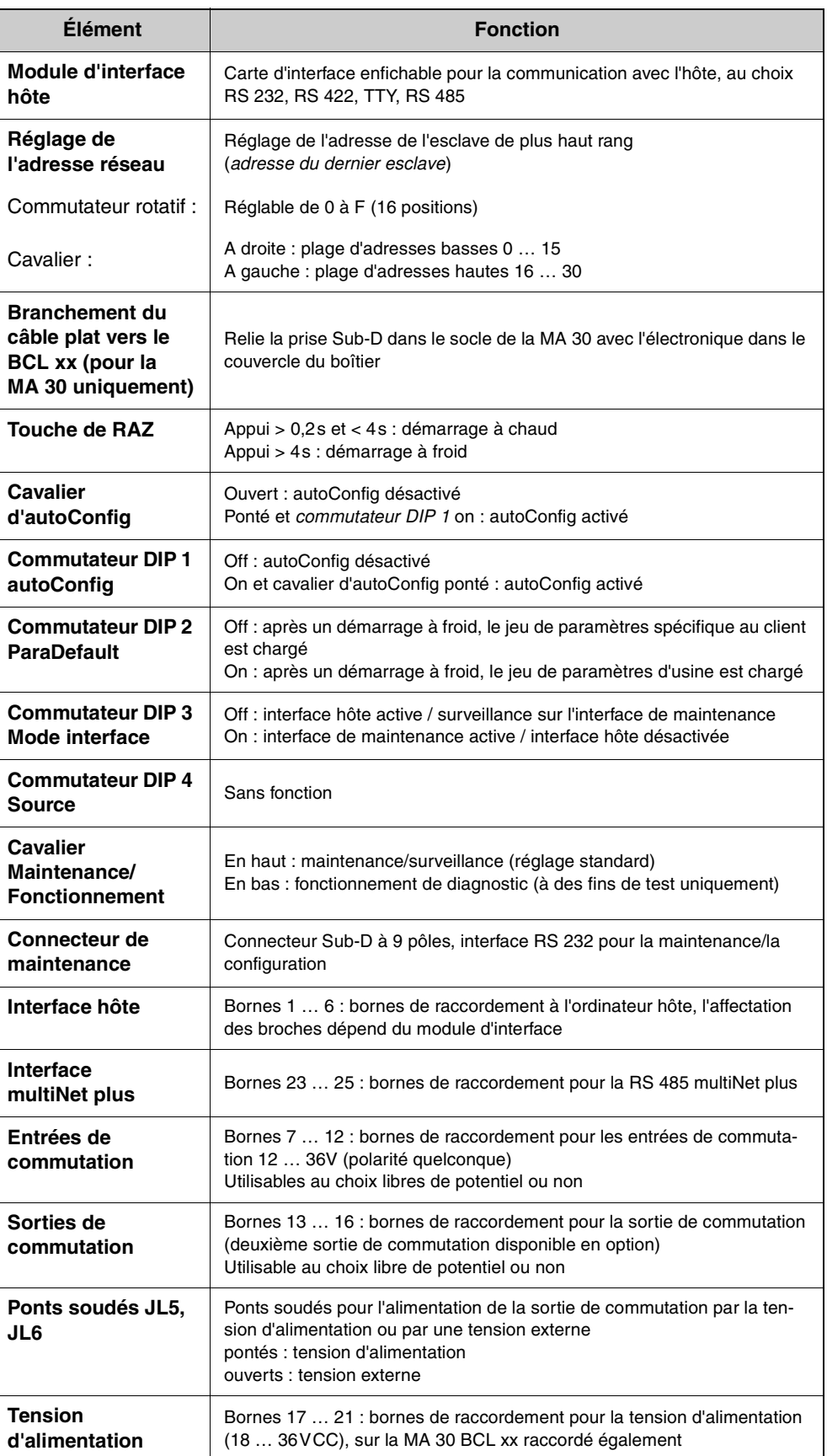

Tableau 2.1 : Éléments de contrôle de la MA 30/31 (description)

*DEL d'affichage* Six DEL se trouvent sur la face arrière de la MA 30/31. Elles renseignent sur les états de fonctionnement de celle-ci :

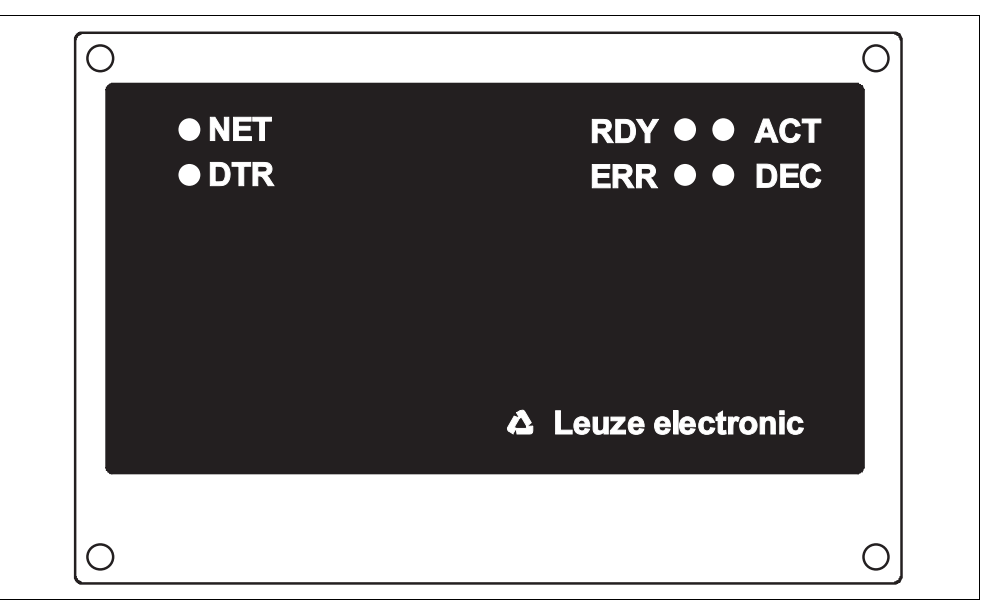

Figure 2.4 : Vue de la face arrière : DEL de la MA 30/31

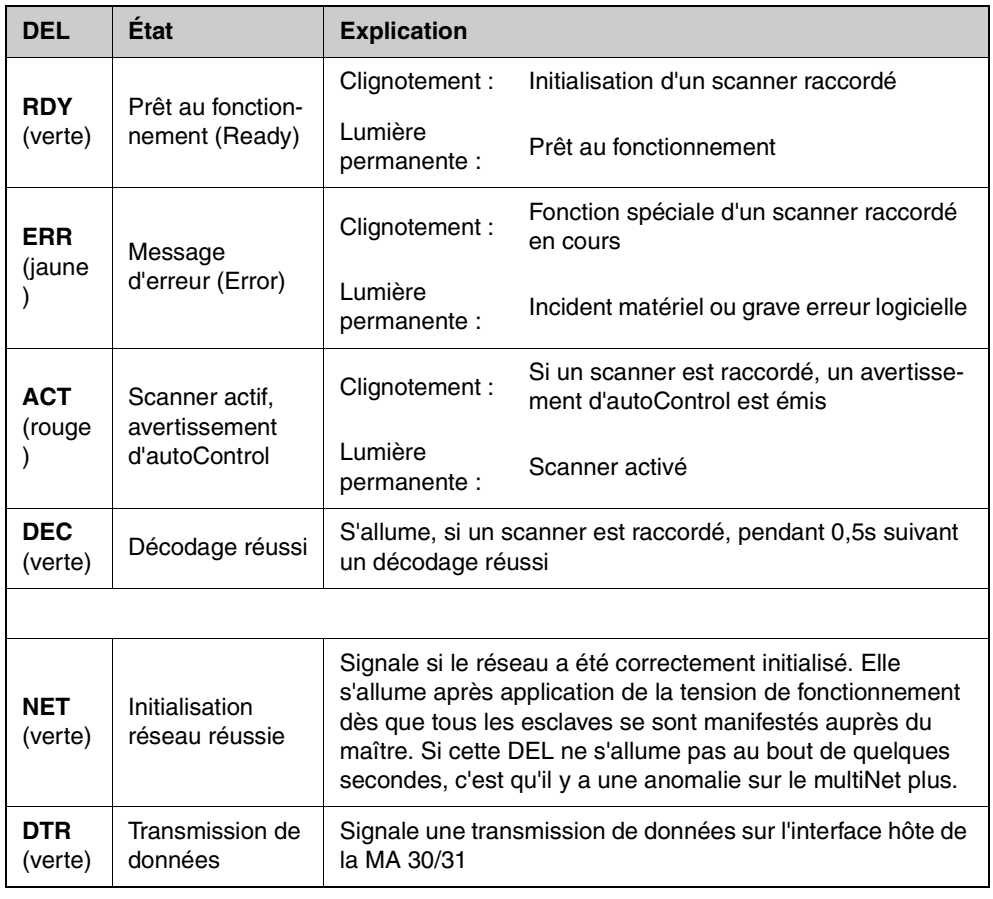

Tableau 2.2 : Suivi du fonctionnement grâce aux DEL

Vous trouverez une description détaillée des DEL **RDY**, **ERR**, **ACT** et **DEC** dans le cas de l'utilisation avec un BCL xx dans le manuel relatif au BCL 40/80. Ces DEL sont identiques à celles de la MA 10.

## **2.5 La MA 30/31 maître de réseau**

- <span id="page-10-0"></span> *Fonctionnement comme maître* La MA 30/31 est conçue spécialement pour le fonctionnement comme maître sur le réseau. Elle gère les données des esclaves du multiNet plus et fait la liaison vers l'ordinateur hôte de rang supérieur. Seuls quelques paramètres doivent être réglés pour le fonctionnement comme maître (voir [chapitre 4](#page-23-0) [« Mise en service »\)](#page-23-0), la mise en service du réseau ne prend donc que peu de temps.
- *Adresse du dernier esclave* Le commutateur de réglage de l'adresse réseau a une fonction très importante. Contrairement à celui des esclaves, le commutateur d'adresse de la MA 30/31 **ne sert pas** au réglage de l'adresse réseau (le maître possède toujours l'**adr. 00**), mais à celui de l'*adresse du dernier esclave*, c'est-à-dire du numéro de l'esclave de plus haut rang.

Cela permet de renseigner la MA 30/31 sur le nombre d'esclaves participant au réseau sans faire appel au logiciel de configuration. En cas d'extension du réseau, il suffit de tourner le commutateur d'adresse en conséquence.

*Time Out* Lors de la phase d'initialisation, c'est-à-dire après application de la tension d'alimentation, le maître cherche le réglage du nombre d'esclaves. Si un esclave n'est pas trouvé ou s'il ne se manifeste pas, le maître génère un « **Time Out** » (dépassement du temps de réponse) à cette adresse. L'adresse esclave et un **«T»** sont envoyés à l'interface hôte. Ainsi par exemple, « **08T** » signifie qu'aucun esclave ne s'est manifesté à l'adresse réseau 08.

> Le réseau est toujours en état de marche avec un ou plusieurs « Time Outs ». Mais le maître ne pourra pas communiquer avec un esclave pour lequel un Time Out a été enregistré.

 *Lieu d'installation de la MA 30/31* Lors du montage de la MA 30/31, veillez à ce que celle-ci soit placée à un endroit bien accessible et visible de votre installation. Une fois le réseau en service, vous pourrez régler (paramétrer) chaque scanner du réseau de façon centralisée via l'interface de maintenance ou hôte de la MA 30/31 ; le raccordement d'un PC ou d'un terminal à chacune des stations de lecture n'est pas nécessaire.

## **2.6 Mode de maintenance**

<span id="page-11-0"></span> *Interface de maintenance* Pour la mise en service des stations de lecture sur le réseau, la MA 30/31 dispose d'une interface de maintenance. Cette interface peut être atteinte en retirant le couvercle de la MA 30/31; elle possède un connecteur Sub-D à 9 pôles.

 *Branchement* Vous pouvez ainsi raccorder un PC ou un terminal à la MA 30/31 par l'interface série RS 232/V.24 et paramétrer le réseau. Vous aurez besoin pour cela d'un câble de liaison RS 232 croisé pour les liaisons RxD, TxD et GND. Un Handshake matériel par RTS, CTS n'est pas réalisé sur l'interface de maintenance.

*Câble de liaison RS 232*

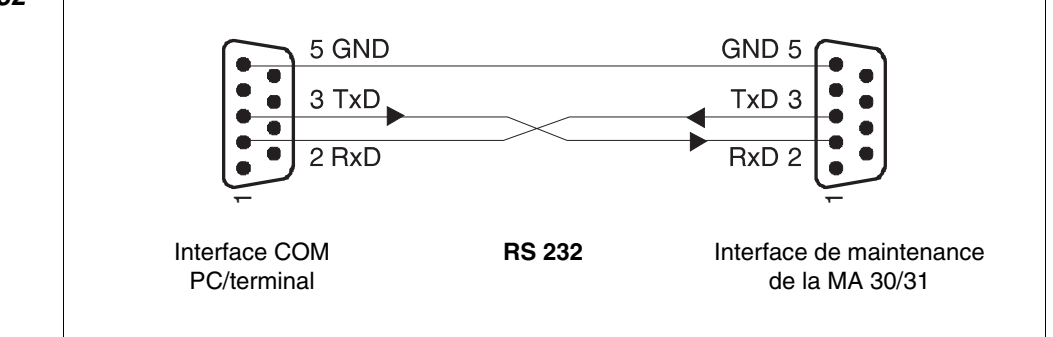

Figure 2.5 : Liaison de l'interface de maintenance avec un PC / un terminal

*Commutateur DIP pour la maintenance*

Pour passer en mode de maintenance, vous devez mettre le *commutateur DIP 3* sur « ON ». Ce commutateur doit toujours être dans cette position si vous voulez envoyer des instructions d'un PC vers la MA 30/31 via l'interface de maintenance. Si le commutateur est en position « OFF », vous pourrez surveiller les données de façon passive, mais pas en envoyer au réseau.

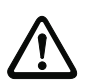

#### *Attention !*

*L'activation du mode de maintenance interrompt la liaison vers l'ordinateur hôte, c'est-à-dire que la communication série avec le réseau a alors lieu exclusivement via l'interface de maintenance.* 

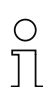

#### *Remarque !*

*Vous pouvez également paramétrer le réseau via l'interface hôte. Mais pour la mise en service, le paramétrage par PC est considérablement plus confortable, et ce en particulier si vous utilisez le logiciel de configuration CONFIG 3.0 de Leuze electronic qui est conçu spécialement à cette fin.*

#### *Logiciel CONFIG 3.0*

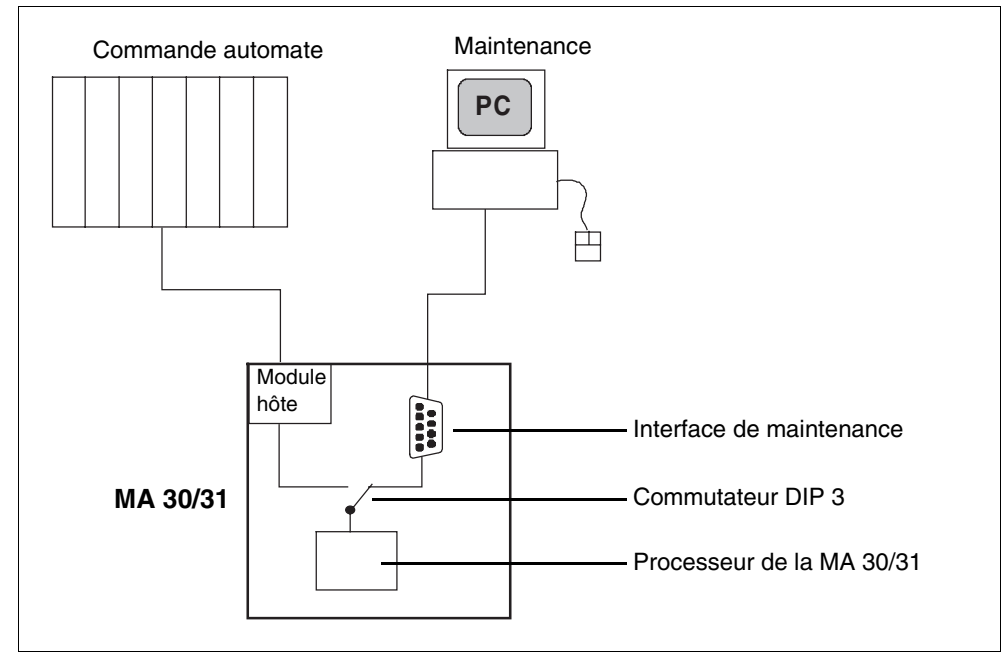

Figure 2.6 : Commutation hôte/maintenance

*Format des données de l'interface de maintenance*

Si le *commutateur DIP 3* est en position de « maintenance », vous travaillez toujours avec le format de données fixé sur l'interface de maintenance :

- **9600 Baud**
- **8 bits de données**
- **1 bit d'arrêt**
- **adresse 00**
- **pas de parité**
- **pas de handshake**

Ce réglage est choisi automatiquement dès que vous créez une MA 30/31 dans le logiciel de configuration CONFIG 3.0.

Adresse ASCII La trame des données sur l'interface de maintenance est structurée comme représentée dans le tableau suivant.

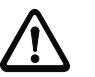

#### *Attention !*

*Pour la communication sur le réseau, veuillez contrôler que vous avez toujours choisi la bonne adresse.*

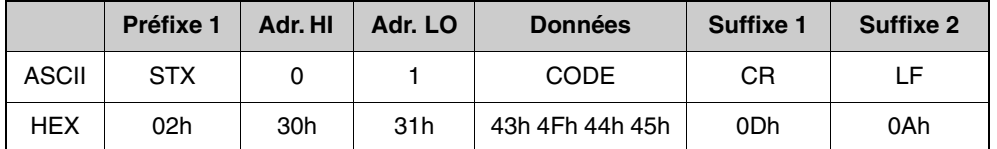

Tableau 2.3 : Trame des données

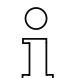

#### *Remarque !*

*Le contenu « CODE » n'est qu'un exemple, c'est là que sont les données utiles réelles de la trame. L'adr. 01 correspond à l'esclave 1 du réseau.*

 *Quitter le mode de maintenance* Dès que vous remettez le *commutateur DIP 3* en position « hôte », l'interface hôte est réactivée.

<span id="page-13-0"></span> *Surveillance des données* Dans cette position, vous pouvez surveiller sur l'interface de maintenance via RS 232 les données transmises par la MA 30/31 à l'ordinateur hôte. Pour cela, le PC doit être réglé pour le protocole hôte puisque l'interface hôte n'est découplée que de manière passive, un changement de protocole n'a pas lieu.

## **2.7 Caractéristiques techniques**

#### *Caractéristiques générales*

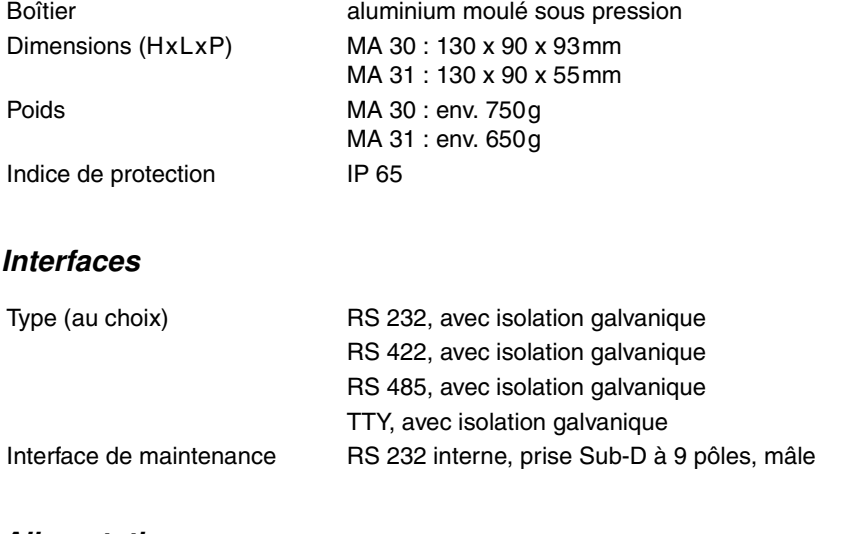

#### *Alimentation*

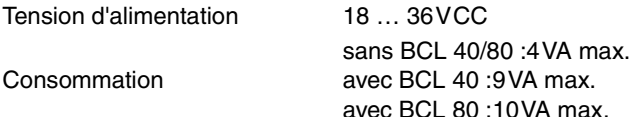

## *Entrées/sorties*

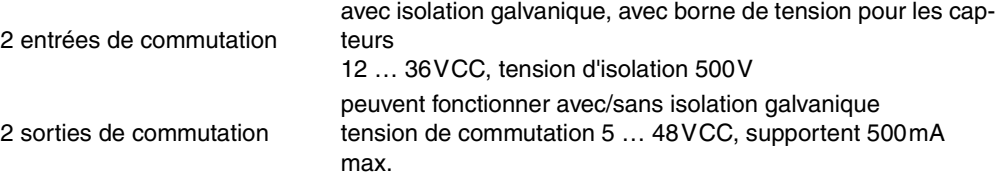

## *Conditions ambiantes*

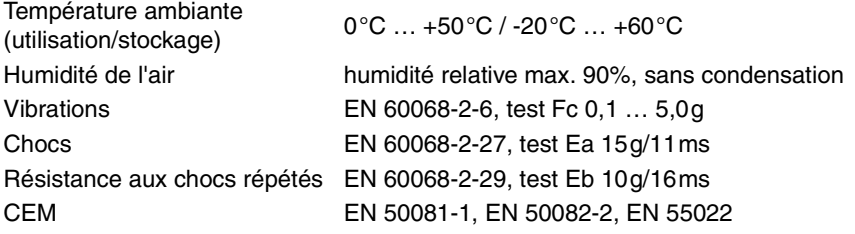

# <span id="page-14-0"></span>**2.8 Encombrement**

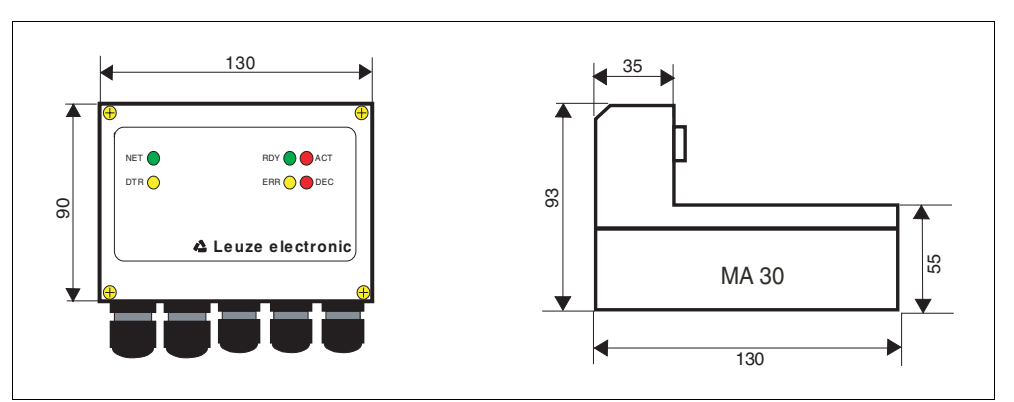

Figure 2.7 : Encombrement MA 30

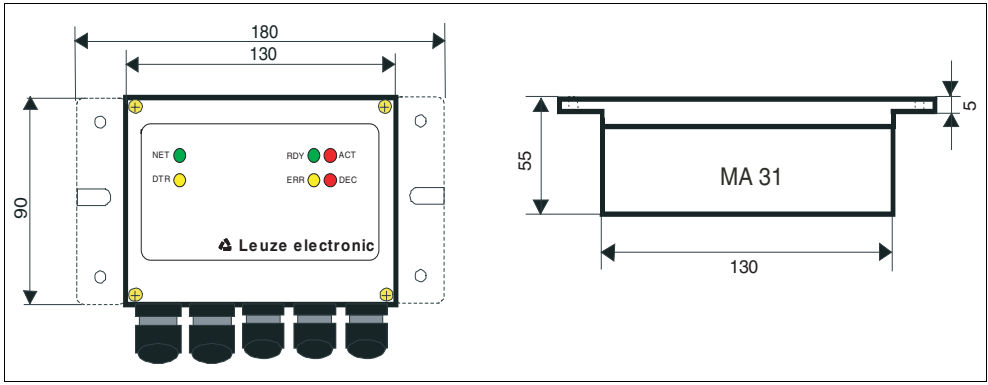

Figure 2.8 : Encombrement MA 31

# <span id="page-15-0"></span>**3 Raccordement**

# <span id="page-15-1"></span>**3.1 Raccordement de l'interface hôte**

*Bornes de raccordement : 1 … 6*

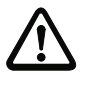

*Attention !*

*L'affectation des bornes de raccordement dépend du module d'interface utilisé.* 

*Affectation des broches du module d'interface* Leuze propose quatre modules d'adaptation électrique aux interfaces série RS 232, RS 422, TTY ou RS 485. Les désignations des bornes sont imprimées sur chaque module.

Le code de désignation de la MA 30/31 renseigne sur l'équipement des modules d'interface :

 *Différents types d'interface de la MA 30/31*

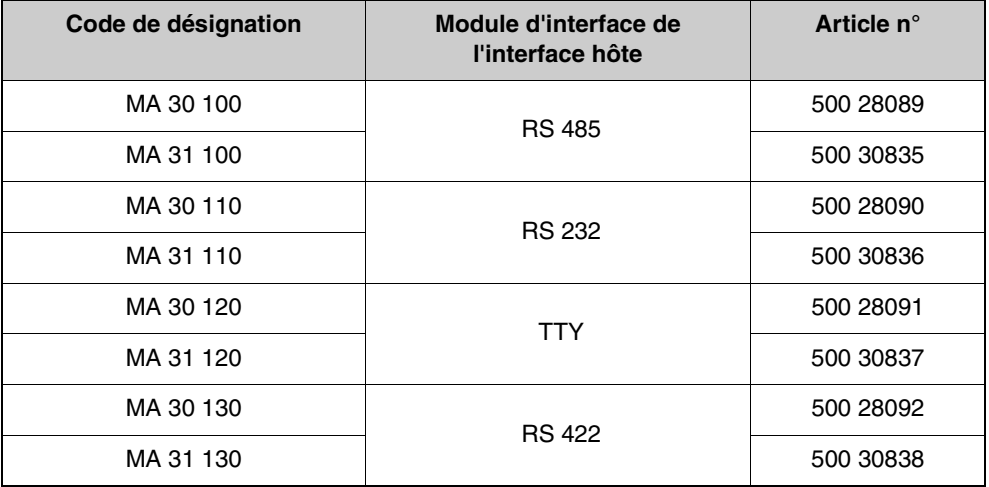

Tableau 3.1 : Différents types d'interface de la MA 30/31

## **3.1.1 Interface RS 485 :**

<span id="page-15-2"></span>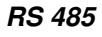

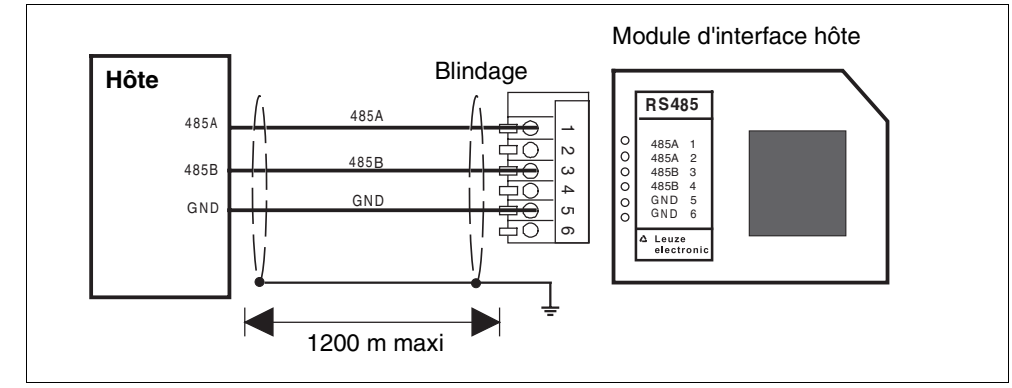

Figure 3.1 : Connexion de la MA 30/31 à un hôte RS 485

# **3.1.2 Interface RS 232 :**

<span id="page-16-0"></span>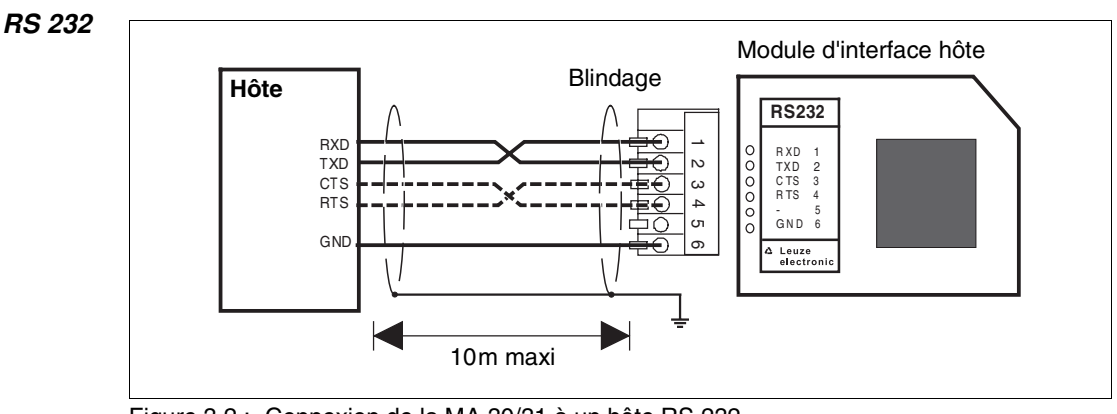

Figure 3.2 : Connexion de la MA 30/31 à un hôte RS 232

## *Remarque !*

Les fils de RTS et CTS ne doivent être reliés que si un Handshake matériel *par RTS/CTS est utilisé.*

## **3.1.3 Interface TTY :**

a) MA 30/31 active / hôte passif :

## <span id="page-16-1"></span>*TTY active*

 $\bigcirc$  $\overline{\Pi}$ 

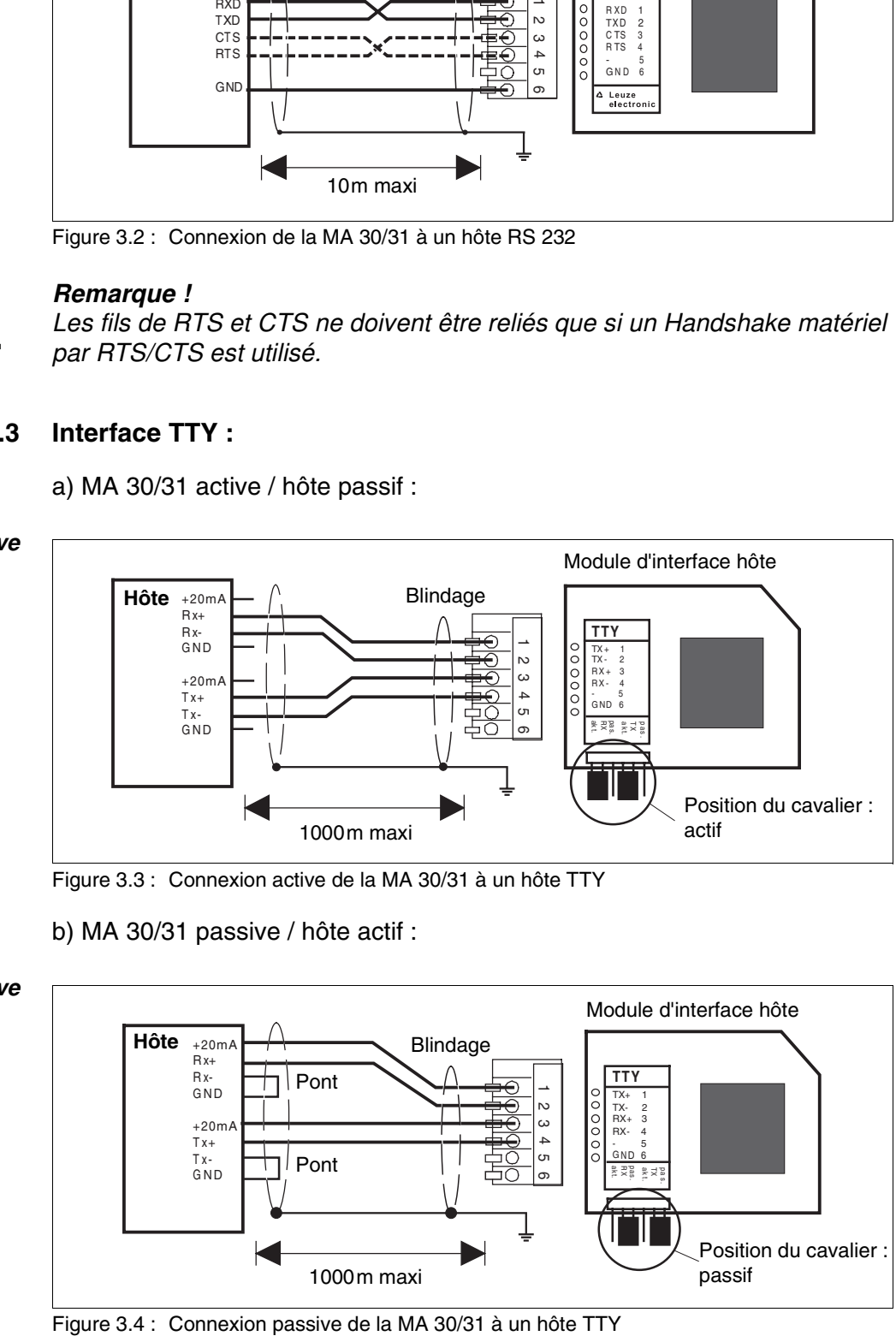

Figure 3.3 : Connexion active de la MA 30/31 à un hôte TTY

b) MA 30/31 passive / hôte actif :

## *TTY passive*

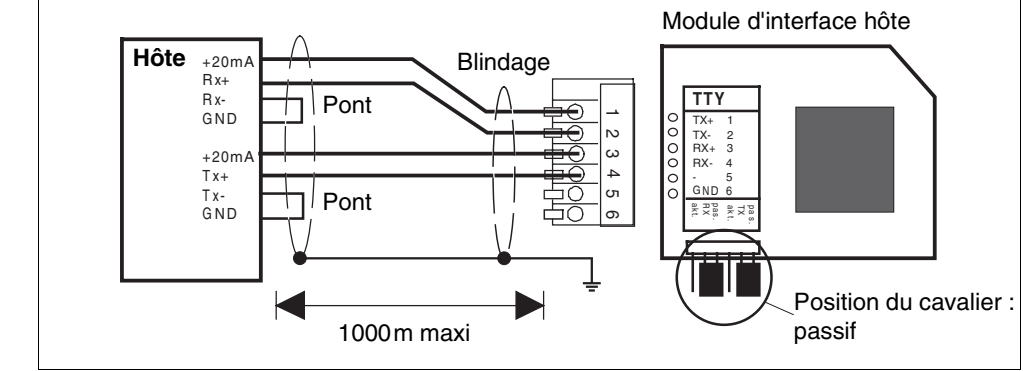

*Remarques relatives à la connexion de l'interface TTY* Remarques relatives à la connexion de l'interface TTY :

- Le participant actif est celui qui délivre le courant (20 mA).
- La commutation actif/passif sur la carte d'interface hôte est réalisée à l'aide de deux paires de cavaliers indépendants pour l'émission (Tx) et la réception (Rx).
- Les cavaliers de commutation actif/passif doivent toujours être déplacés par paires (cavaliers supérieur et inférieur dans la même position). Ainsi, la source de courant et GND sont commutés de façon interne sur le module d'interface hôte de la MA 30/31.
- Un fonctionnement mixte (émission active/réception passive ou inversement) est possible.
- Lors du passage du fonctionnement actif au fonctionnement passif ou inversement, la confection du câble de liaison change aussi (affectation des broches).

## **3.1.4 Interface RS 422 :**

<span id="page-17-0"></span>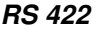

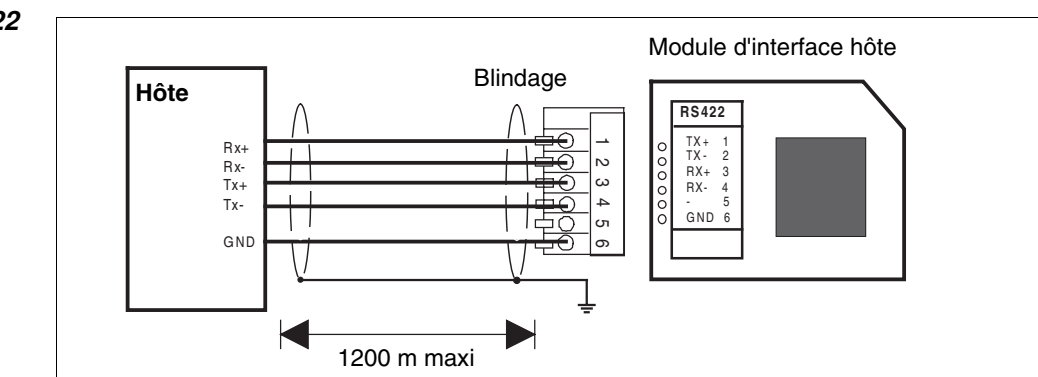

Figure 3.5 : Connexion de la MA 30/31 à un hôte RS 422

## **3.2 Raccordement de l'interface multiNet plus**

## *Bornes de raccordement : 23 … 25*

- <span id="page-17-1"></span> *Interface multiNet plus* L'interface multiNet plus sert à établir la liaison entre la MA 30/31 et les esclaves. Il s'agit d'une interface RS 485 à deux fils avec découplage galvanique qui passe en boucle d'esclave en esclave.
	- Câble réseau recommandé : - paire de conducteurs torsadés
		- section : min.  $0.2$ mm<sup>2</sup>
		- blindé
		- résistance du cuivre <100Ω/km ex. LiYCY  $2x0.2$ mm<sup>2</sup>

Les esclaves doivent disposer d'une interface RS 485 multiNet plus, c'est-à-dire que tous les appareils cités [page 4](#page-5-0) peuvent être raccordés au réseau.

 *Câblage multiNet plus*

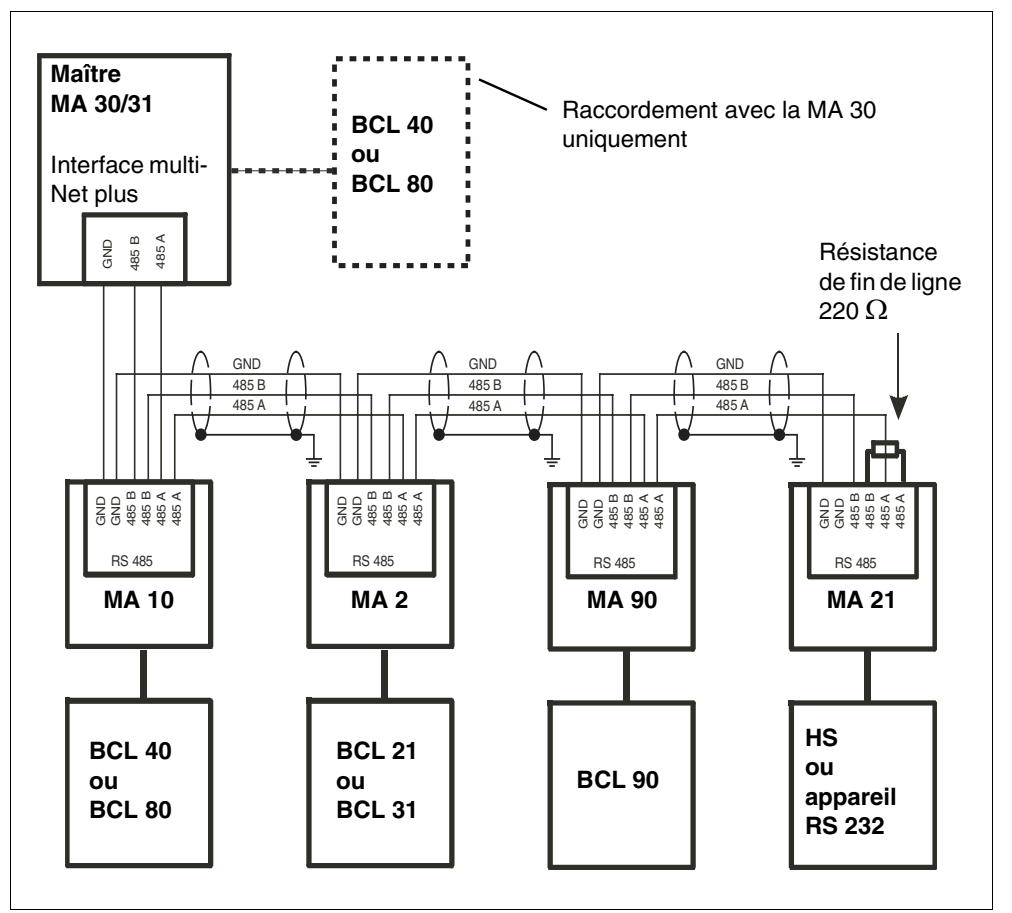

Figure 3.6 : Câblage du multiNet plus

 *Remarques relatives au raccordement du multiNet plus* Remarques relatives au raccordement de l'interface multiNet plus :

- Les lignes RS 485 A, 485 B et GND sont bouclées sur le réseau ; toutes les unités de branchement (MA xx) disposent pour cela des bornes en double.
- Sur les esclaves, le blindage doit être relié d'un côté à la terre.
- La longueur maximale des lignes du réseau est de 1200m.
- Le dernier esclave (physique) du réseau doit être muni d'une résistance de fin de ligne de **220**Ω raccordée entre 485 A et 485 B. Cela évite des réflexions sur le multiNet et améliore l'immunité aux parasites.
- Les lignes 485 A et 485 B ne doivent en aucun cas être inversées sur le réseau, le multiNet ne serait alors pas apte à fonctionner.

## **3.3 Raccordement des entrées de commutation**

#### *Bornes de raccordement : 7 … 12*

<span id="page-19-0"></span> *Entrées de commutation 1 et 2* La MA 30/31 dispose de deux entrées de commutation SE1 / SE2, isolées galvaniquement.

Celles-ci sont actives dès qu'un scanner est utilisé avec la **MA 30**.

La **MA 31** ne dispose de cette fonction que par instruction logicielle spéciale !

**Tension d'entrée :** 12 … 36VCC /AC.

**Tension d'isolation :** 500V

Chaque entrée de commutation est équipée de coupleurs optoélectroniques bidirectionnels et terminée par des résistances de protection.

La tension de commutation et GND peuvent être soit alimentées de l'extérieur, soit extraites de la tension d'alimentation sur VDD\_SE et GND\_SE.

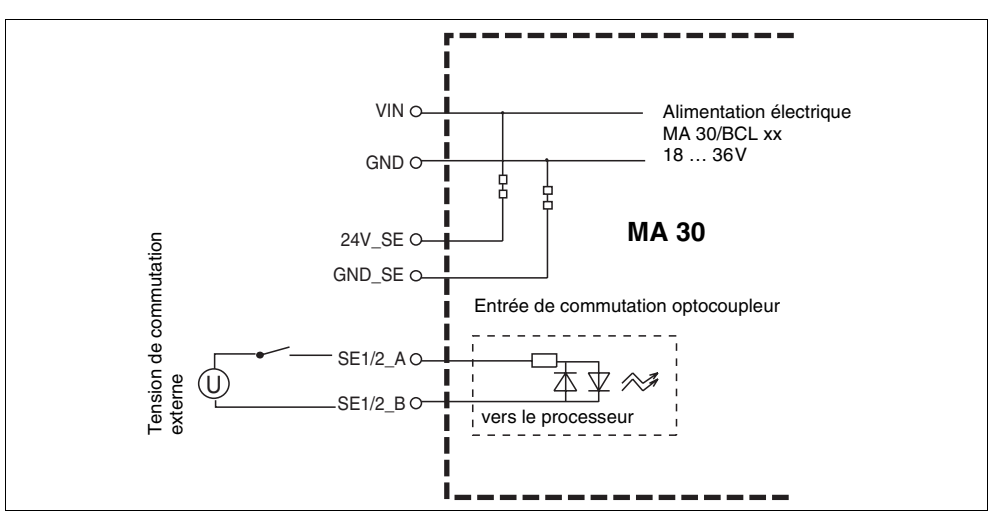

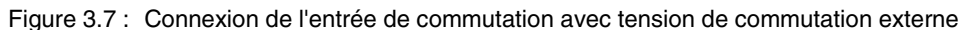

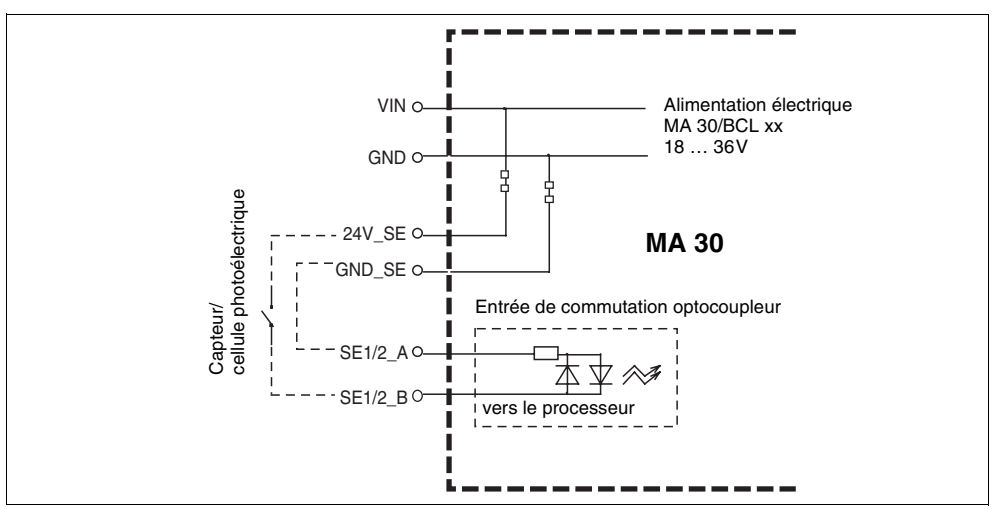

Figure 3.8 : Connexion de l'entrée de commutation sans tension de commutation externe

## **3.4 Raccordement des sorties de commutation**

*Bornes de raccordement : 13 … 16*

<span id="page-20-0"></span> *Sorties de commutation 1 et 2* Par défaut, la MA 30/31 a deux sorties de commutation. Celles-ci sont actives dès qu'un scanner est utilisé avec la **MA 30** et peuvent être programmées pour différentes fonctions de commutation.

La **MA 31 ne dispose pas** de ces fonctions de commutation !

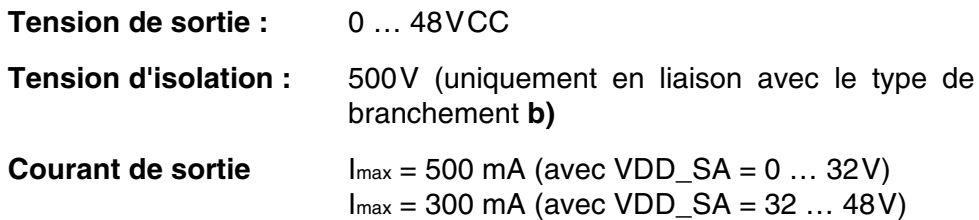

La tension de commutation peut être raccordée de deux façons différentes :

**a) La tension d'alimentation V\_IN est utilisée comme tension de commutation VDD\_SA** 

(Réglage d'usine) :  $VDD$  SA = V\_IN  $GND$   $SA = GND$   $IN$ 

**b) Une tension externe est alimentée comme tension de commutation (découplage galvanique)**

VDD  $SA \neq V$  IN GND SA  $\neq$  GND IN

 $\breve{\Pi}$ 

#### *Remarque !*

*Pour cela, les liaisons des pistes conductrices des ponts soudés JL5 et JL6 doivent être grattées avec précaution de façon à ce qu'il n'y ait plus de contact électrique. La sortie est alors découplée galvaniquement de la tension d'alimentation.*

*Les soudures se trouvent sur la platine de la MA 30, directement en face des bornes de raccordement VDD\_SA et GND\_SA.*

 *Découplage galvanique de la sortie de commutation*

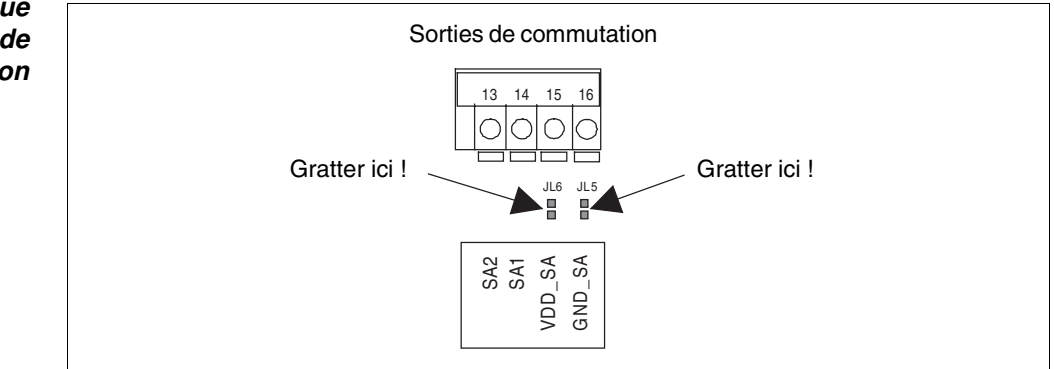

Figure 3.9 : Position des ponts JL5 et JL6

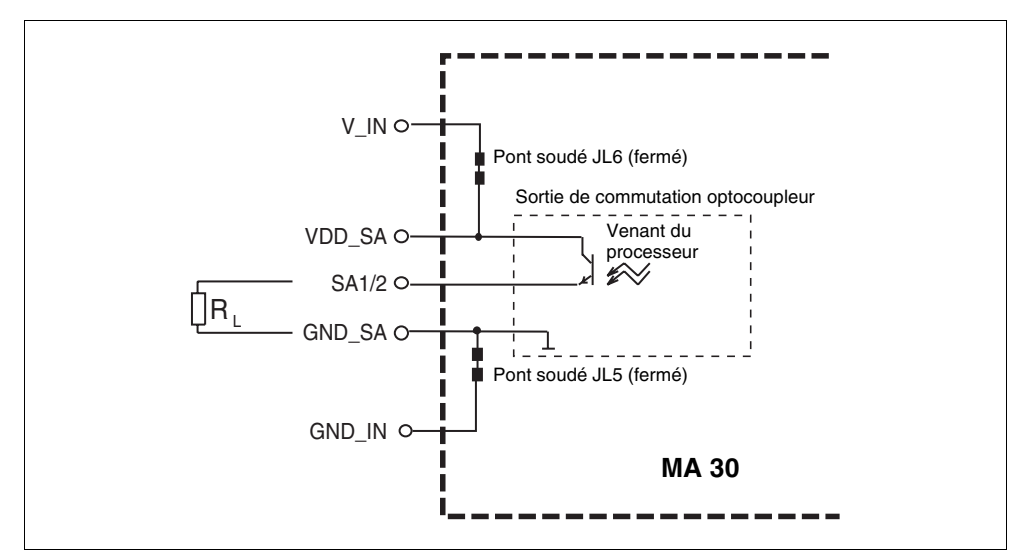

Figure 3.10 : La tension d'alimentation est utilisée comme tension de commutation

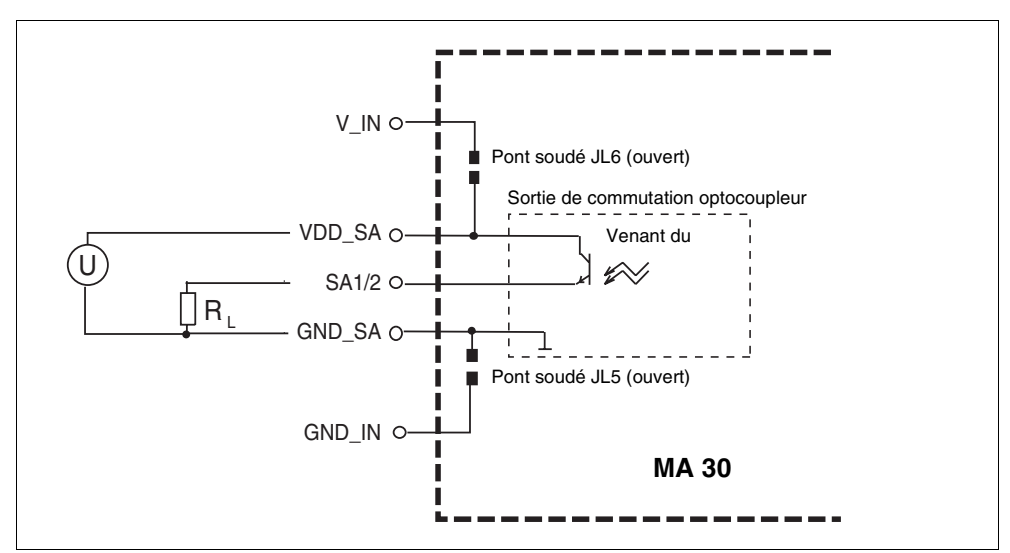

Figure 3.11 : Tension de commutation venant de l'extérieur (découplage galvanique)

*Contrôle du fonctionnement de la sortie de commutation*

Vous pouvez contrôler le fonctionnement de la sortie de commutation si vous ouvrez le couvercle de la MA 30. Juste à côté de chaque borne de raccordement des sorties de commutation se trouve une DEL SMD rouge qui s'allume quand le niveau HIGH (1 log.) est appliqué sur la sortie.

Veuillez noter que l'événement qui déclenche l'activation de la sortie de commutation doit être réglé et activé lors de la configuration par logiciel du BCL xx. Pour de plus amples informations, consultez le mode d'emploi du BCL.

## **3.5 Raccordement de l'alimentation en tension**

#### *Bornes de raccordement : 17 … 21*

<span id="page-22-0"></span>*Alimentation en tension* Bornes de raccordement de l'alimentation en tension de la MA 30/31 et d'un BCL 40 ou BCL 80 éventuellement raccordé à la MA 30.

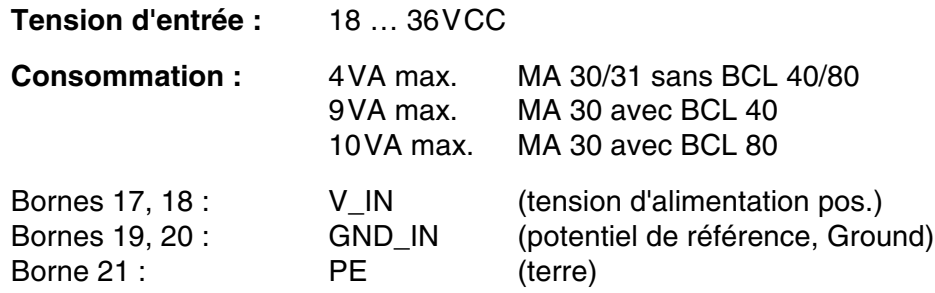

 $\begin{matrix} 0 \\ 1 \end{matrix}$ 

## *Remarque !*

*Pour faciliter le câblage, les bornes pour V\_IN et GND\_IN sont en double. Ainsi, la tension d'alimentation peut être bouclée d'une station de lecture à la suivante.* 

# **4 Mise en service**

<span id="page-23-0"></span> *Réglage des paramètres* Il peut être nécessaire de régler quelques paramètres pour activer le fonctionnement en réseau avec la MA 30/31. Utilisez pour cela le logiciel de configuration CONFIG 3.0 pour PC, il a été spécialement développé pour cette mission. Il vous permettra de régler le maître et tous les esclaves du réseau via l'interface de maintenance de la MA 30/31 en utilisant un format de données fixe et sans avoir à couper la liaison vers l'ordinateur hôte.

## **4.1 Réglage de l'adresse du dernier esclave**

<span id="page-23-1"></span> *Adresse du dernier esclave* Lors de la mise en marche de la tension d'alimentation, la MA 30/31 cherche le nombre d'esclaves du réseau réglé. Le numéro de l'esclave d'adresse la plus haute est *l'adresse du dernier esclave*. Cette adresse doit être communiquée à la MA 30/31. Vous pouvez le faire de deux manières différentes :

- Réglage de l'*adresse du dernier esclave* à l'aide du commutateur rotatif sur la MA 30/31
- Réglage de l'*adresse du dernier esclave* par configuration logicielle (commutateur rotatif en position « 0 »)

L'adresse réglée par voie matérielle a priorité sur l'adresse logicielle, c'est-à-dire que l'adresse logicielle ne sera évaluée que si le commutateur est en position « 0 ».

Inversement, l'adresse logicielle n'a pas besoin d'être réglée si une adresse matérielle >0 a été configurée.

Il n'est pas nécessaire de faire appel au logiciel de configuration si le réseau est agrandi d'un ou plusieurs participants : il suffit de tourner le commutateur rotatif du nombre correspondant. Le(s) nouvel/nouveaux esclave(s) sera/seront automatiquement pris en compte dans le réseau lors de la prochaine mise en marche de la tension d'alimentation.

Si toutefois vous souhaitez réaliser le réglage par configuration logicielle, vous devrez mettre la MA 30/31 en marche et la configurer depuis un PC.

## **4.2 Réglage de l'interface hôte**

<span id="page-23-2"></span>*Interface hôte* Avant la première mise en service de l'interface hôte, cette dernière doit être réglée pour fonctionner avec les paramètres de l'ordinateur hôte/de l'automate.

> Utilisez pour cela l'interface de maintenance de la MA 30/31 et commutez vers « maintenance réseau » (voir [chapitre 2.6 « Mode de maintenance »\)](#page-11-0).

> Le logiciel de configuration CONFIG 3.0 permet de régler les modifications de l'interface hôte hors ligne et de les transmettre à la MA 30/31.

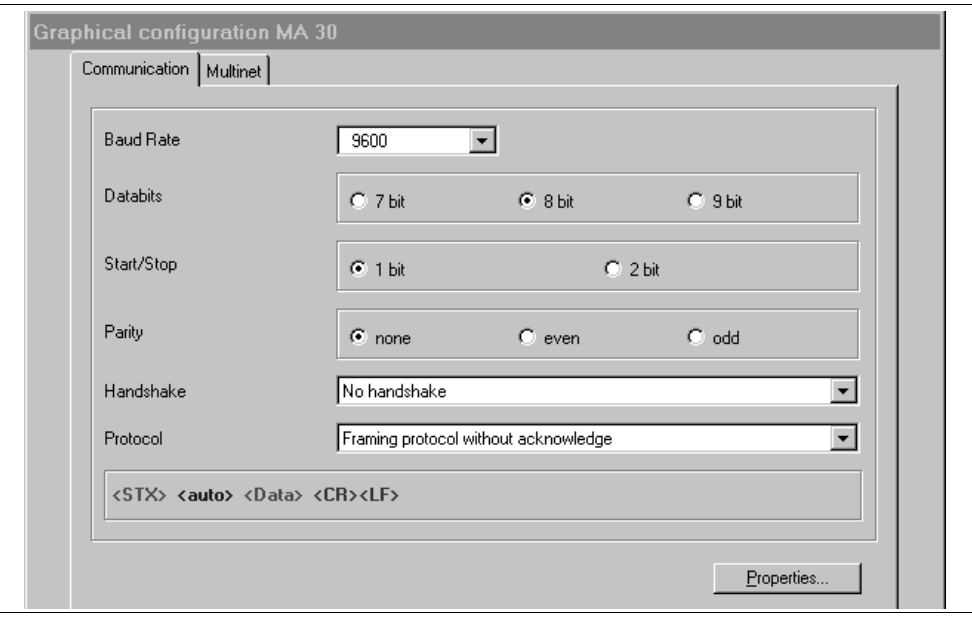

Figure 4.1 : Réglage standard du menu d'interface hôte à l'aide du logiciel de configuration CONFIG 3.0

Sélectionnez ici la vitesse de transmission souhaitée, le nombre de bits d'arrêt, le nombre de bits de données et la parité. Vous pouvez également choisir entre différents modes de Handshake et protocoles.

En particulier, le protocole RK512/3964 peut être sélectionné ici. Vous trouverez les paramètres de ce protocole dans le logiciel de configuration sous :

#### **Communication -> Interface client -> Protocole 3964 / RK 512**

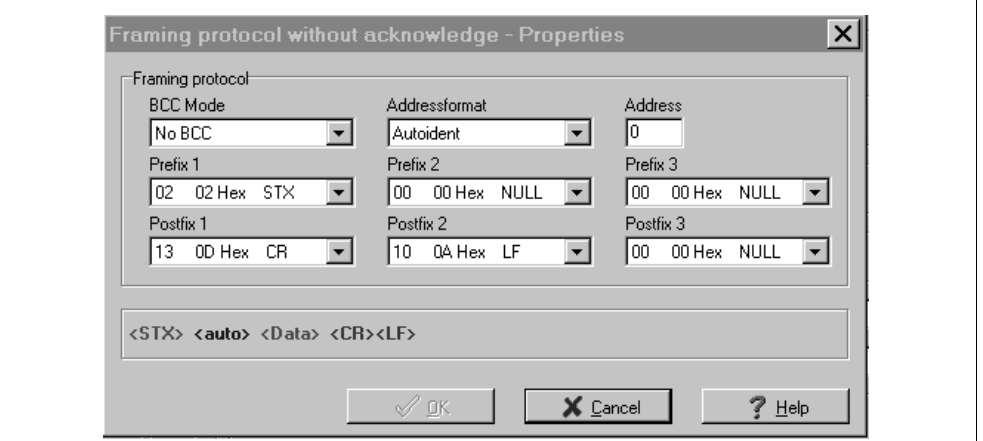

Figure 4.2 : Menu des paramètres de l'interface hôte

Vous pouvez adapter ici le format de la trame (préfixe/suffixe) ainsi que le mode d'adressage. Si vous choisissez le réglage « Autoident » (reconnaissance automatique de l'adresse), la MA 30/31 gère les adresses elle-même. Vous aurez alors fait le bon choix pour pratiquement toutes les applications.

# <span id="page-25-0"></span>**4.3 Réglages multiNet**

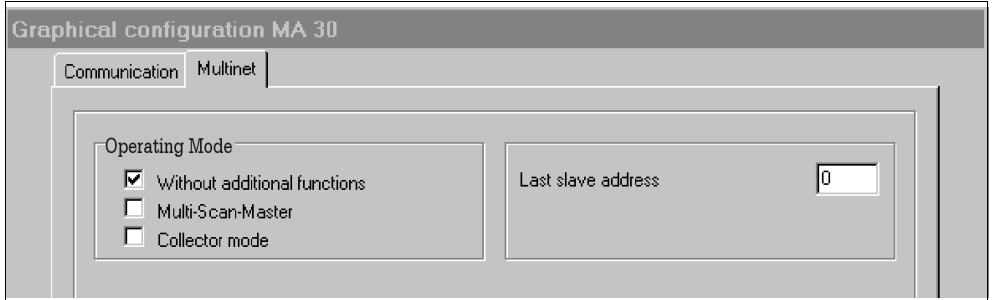

Figure 4.3 : Réglage standard du menu multiNet

Ce réglage est valable en mode de fonctionnement « multiNet » normal.

Vous pouvez régler le nombre d'esclaves raccordés dans « Last slave address » (adresse du dernier esclave multiNet). Celui-ci ne sera pris en compte que si le commutateur rotatif est en position « 0 », c'est-à-dire si aucune *adresse du dernier esclave* n'a été réglée par voie matérielle.

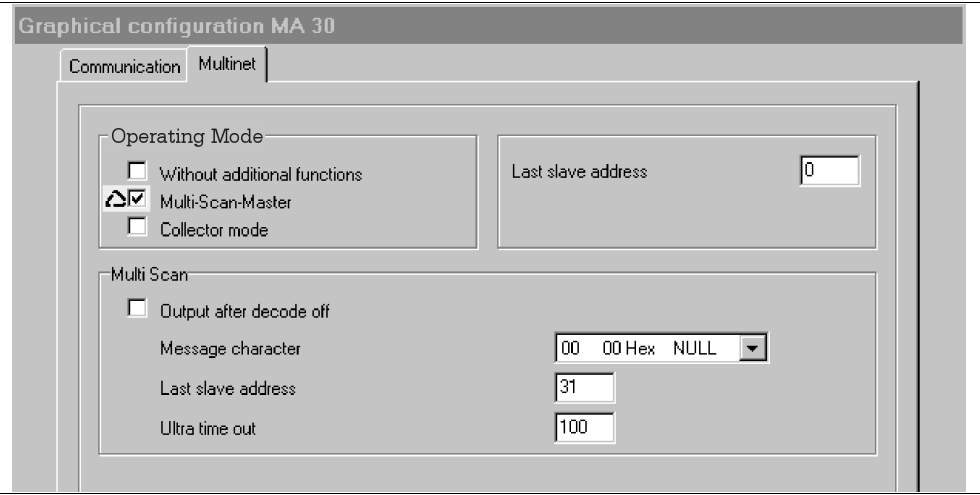

Figure 4.4 : Réglage en mode de fonctionnement « multiScan »

Le mode de fonctionnement « multiScan » est nécessaire si plusieurs scanners doivent lire le même code à barres. Vue de l'extérieur, l'association de scanners est semblable à une unité, c'est-à-dire que la MA 30 n'envoie qu'un résultat de lecture (le premier trouvé) à la commande.

Cette application n'est conçue que pour **u**ne étiquette par porte de lecture.

Le déclenchement a lieu soit par l'instruction en ligne « + » envoyée au maître soit via l'entrée de commutation matérielle qui ne peut être raccordée qu'au maître.

En mode « multiScan », la MA 30 fonctionne par défaut sans adresse sur l'interface hôte. C'est pour cette raison que ce mode de fonctionnement n'est actif que si l'interface de maintenance **n'est pas** activée !

Vous pouvez régler le nombre d'esclaves raccordés dans « Last slave address » (adresse du dernier esclave multiNet). Celui-ci ne sera pris en compte que si le commutateur rotatif est en position « 0 », c'est-à-dire si aucune « adresse du dernier esclave » n'a été réglée par voie matérielle.

## **4.4 Réglage des esclaves du réseau**

<span id="page-26-0"></span>*Initialisation du réseau* Une fois que vous aurez réglé correctement les paramètres de configuration du maître, le réseau est normalement prêt à fonctionner, c'est-à-dire qu'après mise en marche de la tension d'alimentation, tous les esclaves du réseau doivent se manifester en envoyant leur adresse suivie du caractère de début « S » au PC de maintenance raccordé ou à l'ordinateur hôte (suivant la position du *commutateur DIP 3*). Si après la phase d'initialisation (env. 30 s), tous les esclaves ne sont pas encore prêts à fonctionner ou si un Time Out (Adr.+T) a été émis, veuillez vous reporter au [chapitre 5.1 « Recherche des](#page-29-1) [erreurs »](#page-29-1).

> Le maître peut maintenant s'adresser aux esclaves raccordés et les paramétrer comme s'il s'agissait d'appareils individuels.

Seule différence :

*Communication avec un esclave* Sur le réseau, chaque télégramme de données doit contenir une **adresse ASCII** indiquant à quel esclave les données sont destinées.

## **4.5 Gestion des jeux de paramètres dans la MA 30/31**

<span id="page-26-1"></span>*Jeux de paramètres* La MA 30/31 peut gérer trois types de jeux de paramètres. L'expression « jeu de paramètres » (abrégée JP) désigne une zone mémoire dans l'EEPROM contenant tous les réglages (paramètres) de l'unité de branchement MA 30/31 (pour la MA 30 également ceux de la station de lecture raccordée, p. ex. le type de code, le nombre de caractères, le format de sortie etc.) sous forme numérique. Pour le maniement logiciel des jeux de paramètres, ceux-ci sont numérotés de « 0 » à « 2 ».

#### *Remarque !*

 $\bigcirc$  $\overline{\Pi}$ 

*Les paramètres de BCL xx cités dans la suite ne sont importants qu'en rapport avec l'unité de branchement MA 30.*

**1. Jeu de paramètres actuel (« 0 ») :** 

jeu de paramètres modifiable par configuration en ou hors ligne et contenant les réglages actuels de la MA 31 ou de la MA 30 et du BCL xx raccordé.

**2. Jeu de paramètres spécifique au client (« 1 ») :**

jeu de paramètres stocké dans la MA 30/31 pouvant servir de copie d'un jeu de paramètres actuel valide. Ce jeu de paramètres sert en particulier à sauvegarder des réglages spécifiques au client indépendamment de la tête de lecture (BCL). Ainsi, en cas de remplacement du BCL xx, tous les réglages de la station de lecture (MA 30 + BCL xx) sont conservés.

**3. Jeu de paramètres d'usine (« 2 ») :**

jeu de paramètres standard de Leuze, non modifiable. Les réglages correspondent aux réglages en vigueur lors de la livraison. Une RAZ matérielle ([voir Chapitre 4.6.2](#page-28-2)) remet les paramètres de la MA 30/31 et du BCL xx raccordé à la MA 30 aux valeurs des réglages d'usine.

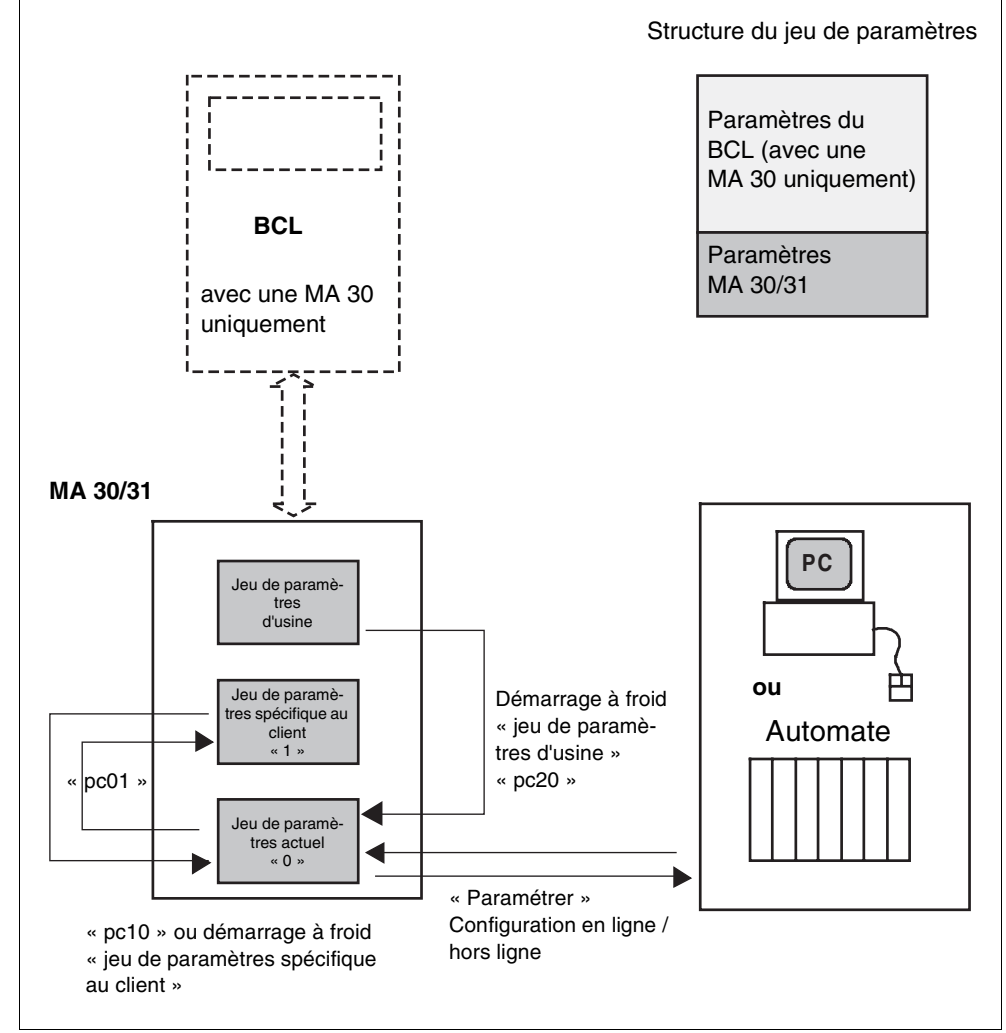

Figure 4.5 : Gestion des jeux de paramètres dans la MA 30

Les jeux de paramètres restent en mémoire après la mise hors tension. Au démarrage suivant, l'appareil charge le jeu de paramètres actuel. Si celui-ci n'est pas valable, il charge le jeu de paramètres spécifique au client.

*Instruction « parameter copy »* L'instruction en ligne *parameter copy* (copier les paramètres), en abrégé « **pc** », permet de faire une copie de sauvegarde d'un jeu de paramètres trouvé dans le jeu de paramètres spécifique au client et de remettre à tout moment la station de lecture dans cet état par RAZ matérielle [\(voir Chapitre](#page-28-2) [4.6.2](#page-28-2)).

#### **Commandes de maniement logiciel des jeux de paramètres :**

- **pc01 :** copie le jeu de paramètres actuel dans le jeu de paramètres spécifique au client
- **pc10 :** copie le jeu de paramètres spécifique au client dans le jeu de paramètres actuel (ce qui correspond à une remise à zéro matérielle avec les paramètres spécifiques au client)
- **pc20 :** copie le jeu de paramètres de Leuze dans le jeu de paramètres actuel

# **4.6 Effectuer une RAZ**

## **4.6.1 RAZ logicielle (« démarrage à chaud »)**

<span id="page-28-1"></span><span id="page-28-0"></span>*RAZ logicielle* Si, la tension d'alimentation étant appliquée, la communication avec la MA 30/31 (ou avec le BCL xx raccordé à la MA 30) n'est plus possible du tout et que la DEL RDY n'est plus allumée, faites en premier lieu une RAZ logicielle. Appuyez pour cela sur le bouton de RAZ de la MA 30/31 **pendant plus de 0,2 et moins de 4,0s**. Le logiciel général est redémarré et les appareils réinitialisés avec les paramètres actuels. Après cette réinitialisation, le maître se manifeste par « 00S », la DEL RDY doit s'allumer.

> Si vous avez effectué un démarrage à chaud mais que la MA 30/31 ne communique toujours pas, il se peut que les réglages de configuration, c.-à-d. le « jeu de paramètres actuel » de la MA 30/31, présentent une anomalie. Une RAZ matérielle ([voir Chapitre 4.6.2](#page-28-2)) remettra alors le jeu de paramètres dans un état défini si bien que les appareils sont à nouveau aptes à fonctionner.

## **4.6.2 RAZ matérielle (« démarrage à froid »)**

<span id="page-28-2"></span>*RAZ matérielle* Un démarrage à froid permet de remettre les appareils MA 30/31 (et le BCL xx raccordé à la MA 30) aux valeurs de réglage d'usine (jeu de paramètres d'usine) ou à celles de votre jeu de paramètres spécifique<sup>1</sup>. Le jeu de paramètres qui sera alors chargé dépend de la position du *commutateur DIP 2*. Pour provoquer un démarrage à froid, appuyez sur le bouton RESET **pendant plus de 4s**.

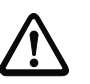

#### *Attention !*

*Un démarrage à froid provoque l'écrasement du jeu de paramètres actuel par votre jeu de paramètres spécifique ou celui qui contient les réglages d'usine de Leuze, c'est-à-dire que les réglages qui vous aurez faits entre temps seront perdus. N'exécutez donc une RAZ matérielle que s'il est impossible de lancer le logiciel ou si vous voulez vraiment réinitialiser la MA 30/31 (et le BCL xx raccordé à la MA 30).*

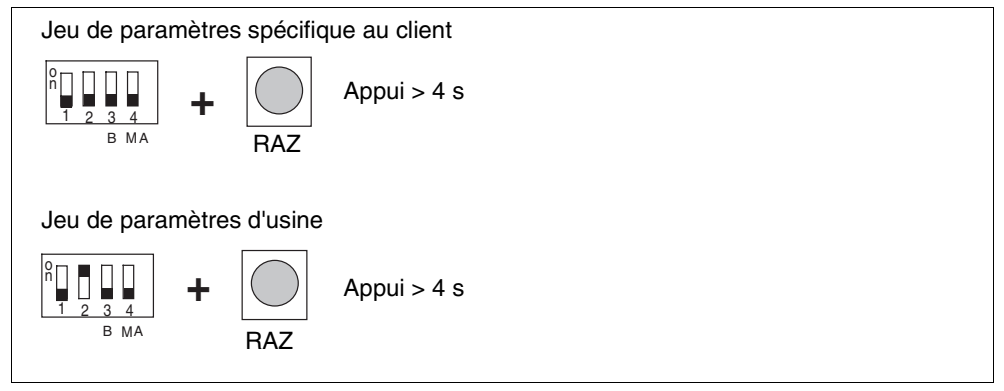

Figure 4.6 : Jeux de paramètres chargeables lors du démarrage à froid

1. Vous définirez qu'un jeu de paramètres est votre jeu spécifique en copiant un JP actuel viable dans le JP spécifique à l'aide de la commande logicielle « pc01 » dans la MA 30/31. L'enregistrement est validé par « ps0 ».

# **5 Annexe**

# **5.1 Recherche des erreurs**

<span id="page-29-1"></span><span id="page-29-0"></span>

*Recherche des erreurs* En cas de problèmes lors de la mise en service de la MA 30/31, consultez le tableau suivant. Celui-ci recense les incidents classiques, décrit leurs causes éventuelles et donne des conseils pour leur élimination.

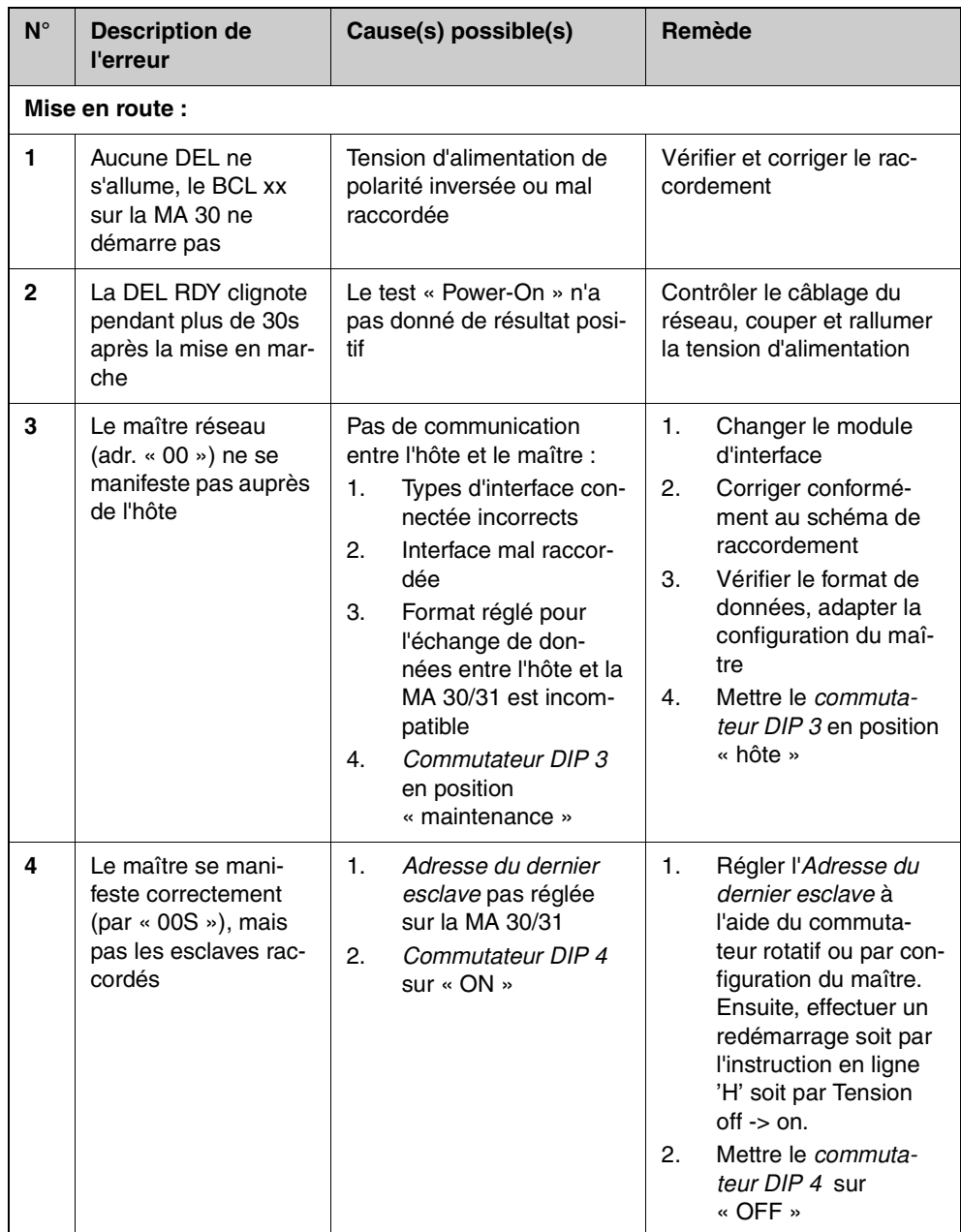

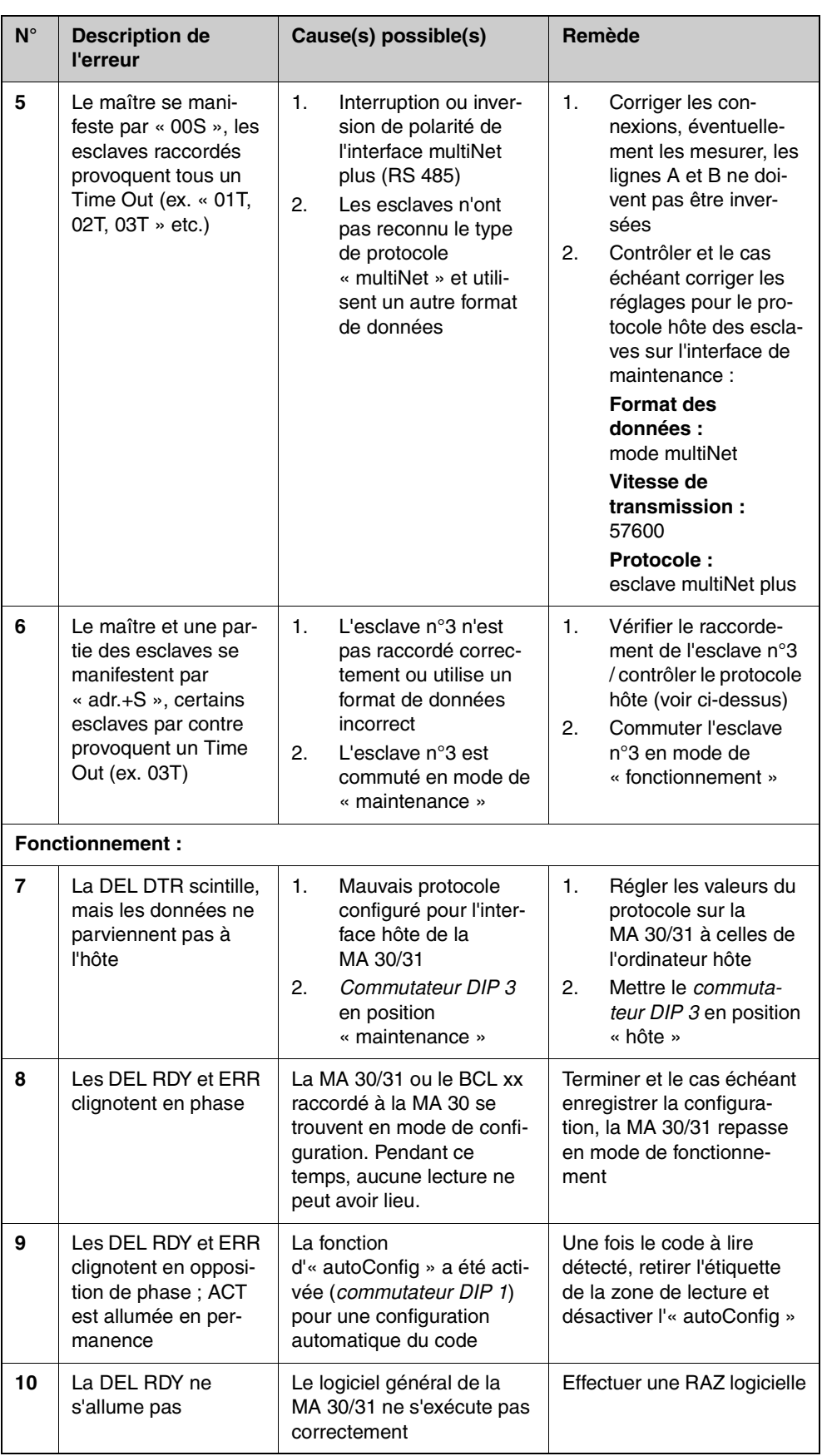

Tableau 5.1 : Liste des erreurs

## <span id="page-31-0"></span>**5.2 Vue d'ensemble des commandes et paramètres**

Les instructions en ligne permettent d'envoyer directement des instructions de commande et de configuration aux appareils.

Pour cela, la MA 30 doit être reliée avec un ordinateur hôte ou de maintenance via l'interface série. Les instructions décrites ici peuvent être envoyées au choix par l'interface hôte ou celle de maintenance.

Les informations concernant le protocole de transmission des données sont regroupées dans le [chapitre 2.6 « Mode de maintenance ».](#page-11-0)

*Syntaxe* Les instructions en ligne sont composées d'un ou deux caractères ASCII suivis de paramètres d'instruction.

> Aucun caractère de séparation ne doit être présent entre l'instruction et son (ses) paramètre(s). Majuscules et minuscules peuvent être utilisées.

Exemple :

Instruction **'PC'** : fonction de copie des paramètres

Paramètre **'20'** : copie de la mémoire paramètre '2' vers la mémoire paramètre '0'

On enverra : **'PC20'**

*Notation* Les instructions, les paramètres d'instruction et les données retournées sont notés dans le texte entre des guillemets simples **' '**.

> La plupart des instructions en ligne sont validées par la MA 30 ou les données demandées sont renvoyées en réponse. Pour les instructions qui ne sont pas acquittées, l'exécution de l'instruction peut être directement observée ou contrôlée sur l'appareil.

# <span id="page-32-0"></span>**5.2.1 Instructions en ligne générales**

## *Numéro de version du logiciel*

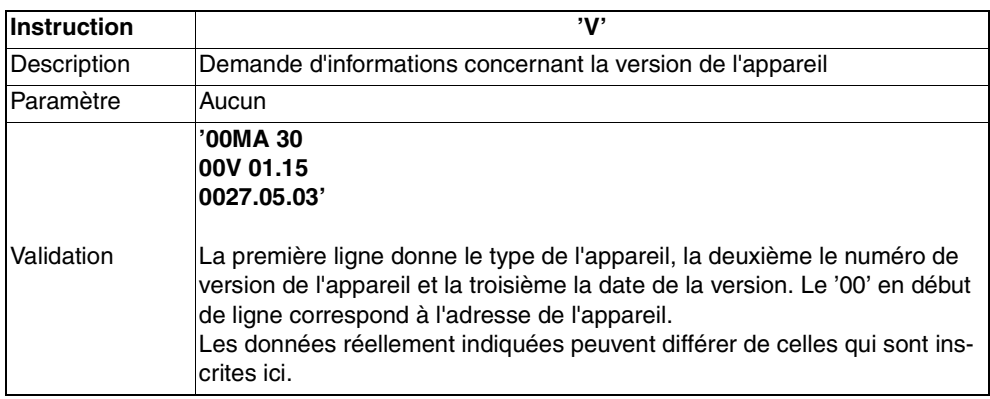

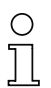

## *Remarque !*

*Cette instruction vous permet de vérifier que l'ordinateur hôte ou de maintenance est correctement raccordé et configuré. Si vous n'obtenez pas de validation, contrôlez les raccordements, le protocole d'interface et le commutateur de maintenance.*

## *RAZ logicielle*

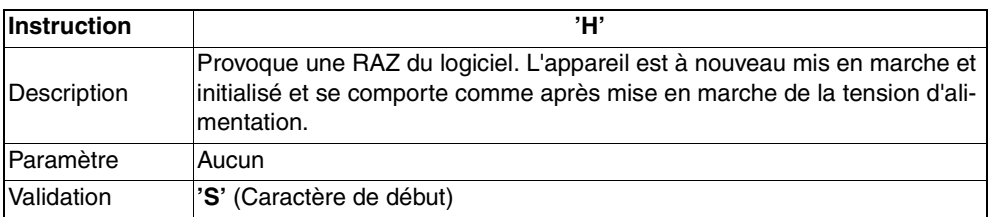

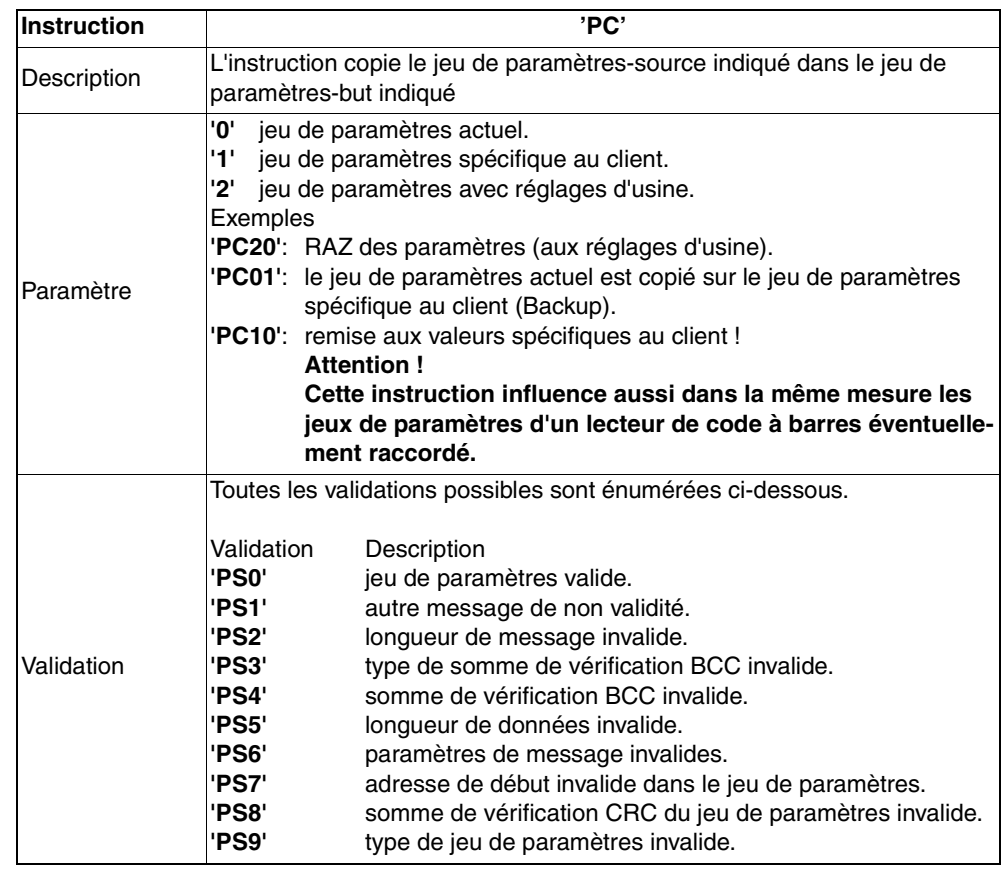

## *RAZ des paramètres ou copie des paramètres*

 $\prod_{i=1}^{n}$ 

## *Remarque !*

*Toute opération valide sur un jeu de paramètres doit être acquittée par 'PS0'. Si une erreur apparaît, répéter l'instruction. Si l'indication d'erreur se répète plusieurs fois, c'est que le jeu de paramètres est défectueux. En cas de doute, adressez-vous aux services de maintenance de Leuze (voir au dos de cette description).*

## *Instruction de diffusion*

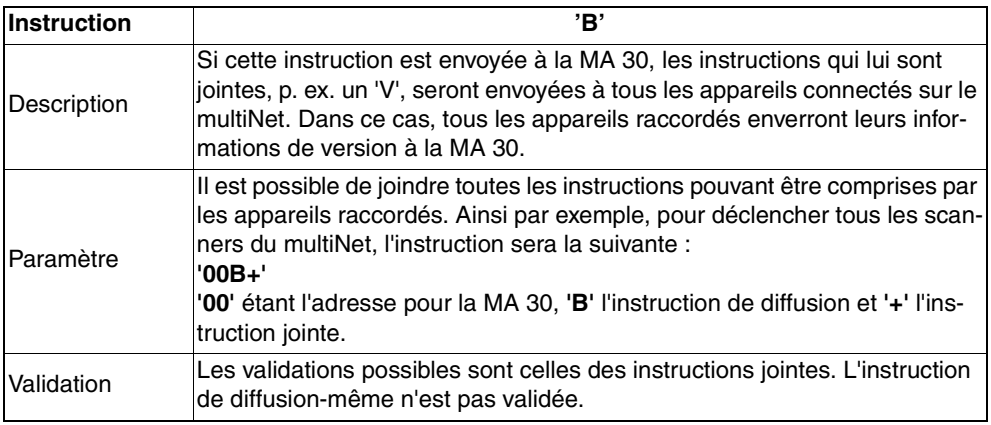

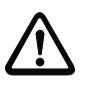

## *Attention !*

*Cette instruction est très puissante et doit être utilisée avec prudence, des mauvaises instructions pouvant aussi influencer l'ensemble du réseau dans le mauvais sens.*

# **5.3 Tableau des caractères ASCII**

# <span id="page-35-0"></span>*Tableau des caractères*

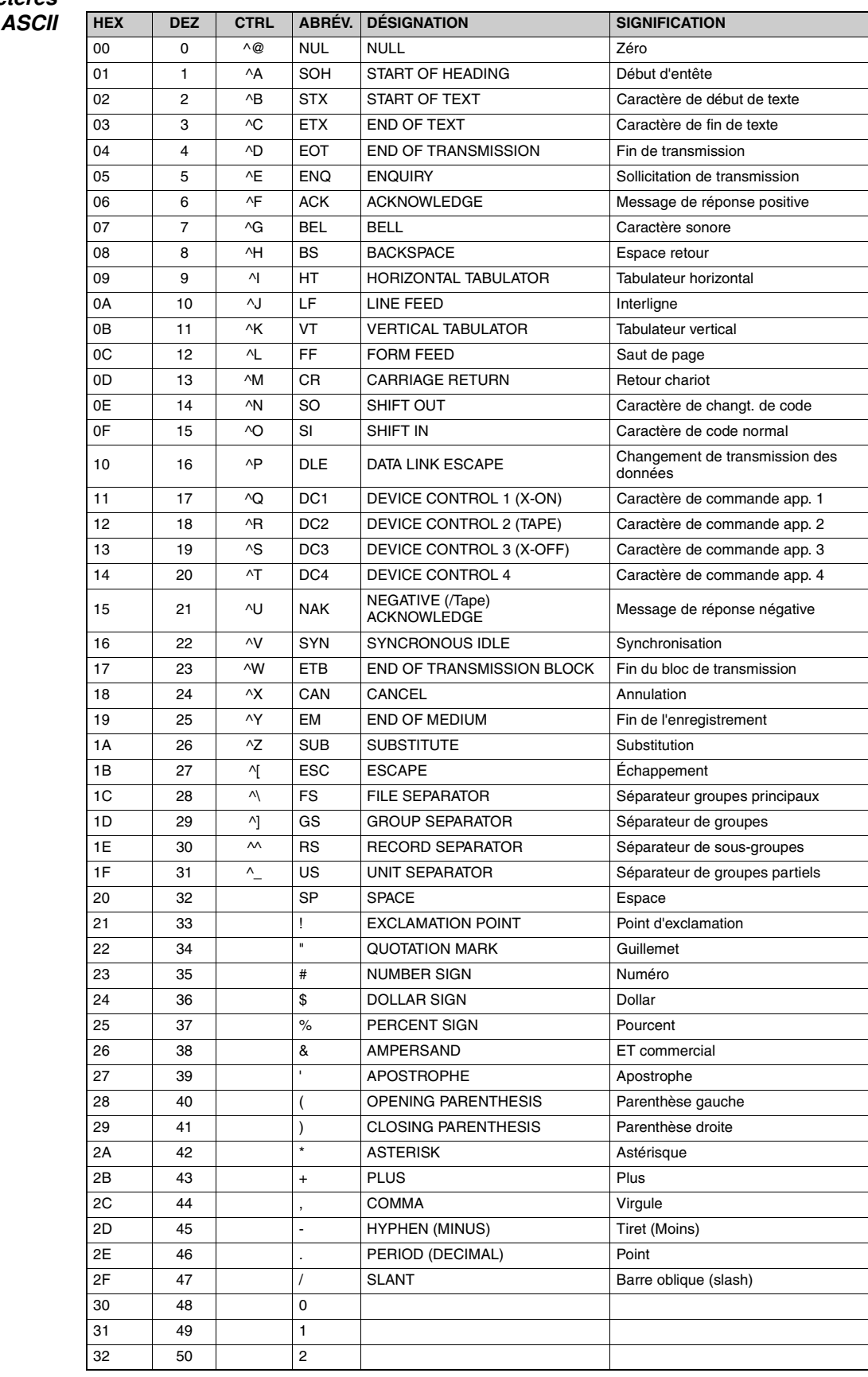

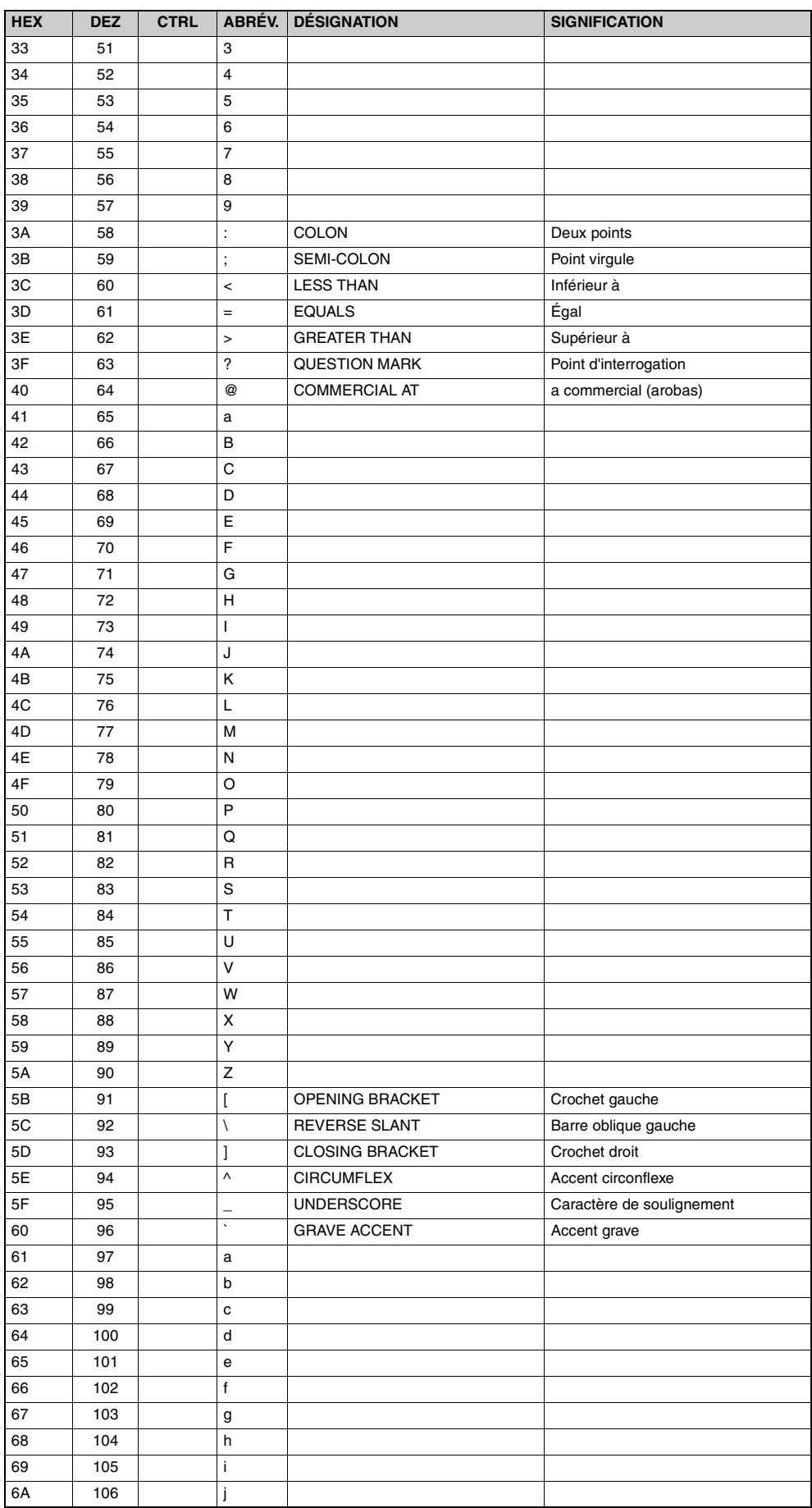

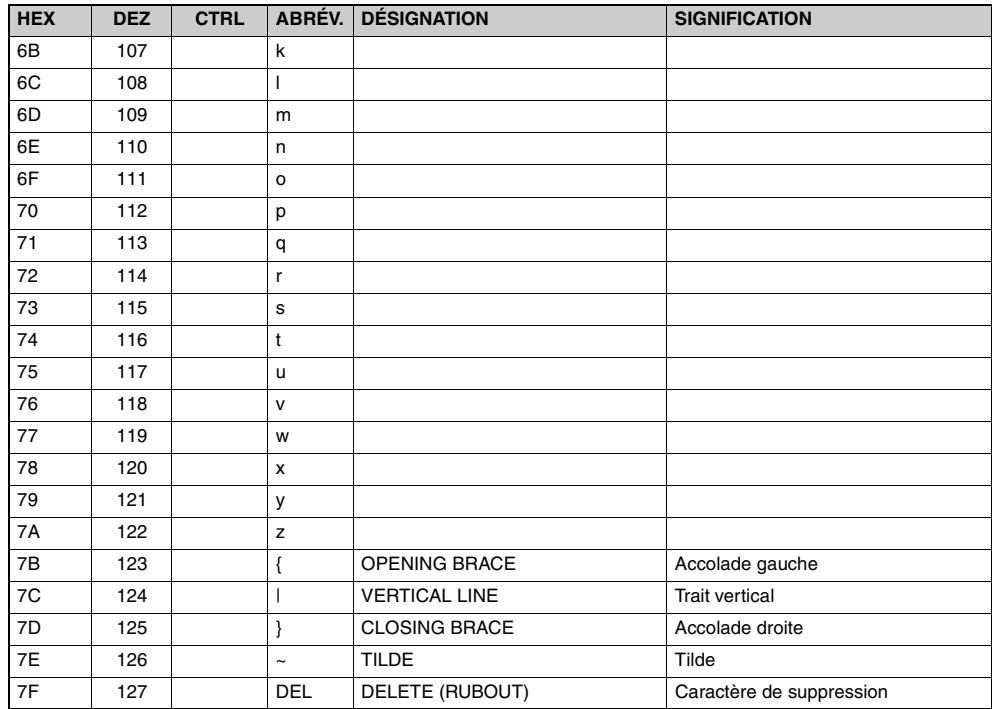

Figure 5.1 : Tableau des caractères ASCII

# **Leuze electronic**

Leuze electronic GmbH + Co KG Postfach 11 11, D-73277 Owen/Teck Tel. +49(0)7021/ 573-0, Fax +49(0)7021/573-199 E-mail: info@leuze.de, http://www.leuze.de

# **Distribution et maintenance**

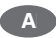

Ing. Franz Schmachtl KG Tel. Int. + 43 (0) 732/7646-0 Fax Int. + 43 (0) 732/785036 E-mail: office@schmachtl.at http://www.schmachtl.at

#### **ARG**

Nortécnica S. R. L. Tel. Int. + 54 (0) 11/4757-3129 Fax Int. + 54 (0) 11/4757-1088 E-mail: info@nortecnica.com.ar

#### + **AUS NZ**

Balluff-Leuze Pty. Ltd. Tel. Int. + 61 (0) 3/97642366 Fax Int. + 61 (0) 3/97533262 E-mail: balluff\_leuze@balluff.com.au http://www.balluff.com.au

#### **B**

Leuze electronic nv/sa Tel. Int. + 32 (0) 2/2531600 Fax Int. + 32 (0) 2/2531536 E-mail: leuze.info@leuze.be http://www.leuze.de

#### **BR**

Leuze electronic Ltda. Tel. Int. + 55 (0) 11/ 4195-6134 Fax Int. + 55 (0) 11/ 4195-6177 E-mail: leuzeelectronic@originet.com.br http://www.leuze.com.br

#### **CH**

Leuze electronic AG Tel. Int. + 41 (0) 1/8340204 Fax Int. + 41 (0) 1/8332626 E-mail: info@leuze.ch

#### **CO**

Componentes Electronicas Ltda. Tel. Int. + 57 (0) 4/3511049 Fax Int. + 57 (0) 4/3511019 E-mail: rigogigu@col3.telecom.com.co

#### **CZ**

Schmachtl CZ Spol. SR. O. Tel. Int. + 420 (0) 2/44001500 Fax Int. + 420 (0) 2/44910700 E-mail: office@schmachtl.cz http://www.schmachtl.cz

#### **DK**

Desim Elektronik APS Tel. Int. + 45/70220066 Fax Int. + 45/70222220 E-mail: desim@desim.dk http://www.desim.dk

#### **D**

Leuze electronic GmbH + Co KG Geschäftsstelle Dresden Telefon 0351 / 2841105 Telefax 0351 / 2841103 E-mail: vgd@leuze.de

Lindner electronic GmbH Vertrieb Nord, Hannover Telefon 0511 / 966057-0 Telefax 0511 / 966057-57 E-mail: lindner@leuze.de

W+M plantechnik GmbH + Co. KG Vertrieb West, Wuppertal Telefon 0202 / 37112-0 Telefax 0202 / 318495 E-mail: info@wm-plantechnik.de

Leuze electronic GmbH +Co KG Geschäftsstelle Frankfurt Telefon 06181 / 9177-0 Telefax 06181 / 917715 E-mail: vgf@leuze.de

Leuze electronic GmbH + Co KG Geschäftsstelle Owen/Bad.-Württ. Telefon 07021 / 9850-910 Telefax 07021 / 9850-911 E-mail: vgo@leuze.de

Leuze electronic GmbH + Co KG Geschäftsstelle München Telefon 08141 / 5350200 Telefax 08141 / 5350220 E-mail: vgm@leuze.de

## **E**

Leuze electronic S.A. Tel. Int. + 34 93/4097900 Fax Int. + 34 93/4903515 E-mail: leuze@leuze.net

#### **ET**

A Plus Systems Tel. int. + 20 (0) 2/ 4189036 Fax int. + 20 (0) 2/ 4141280 E-mail: ellfaf@aplussystems.com.eg

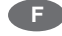

Leuze electronic sarl. Tel. Int. + 33 (0) 1/60051220 Fax Int. + 33 (0) 1/60050365 E-mail: infos@leuze-electronic.fr http://www.leuze-electronic.fr

#### **FIN**

SKS-automaatio Oy Tel. Int. + 358 (0) 9/852661 Fax Int. + 358 (0) 9/8526820 E-mail: automaatio@sks.fi http://www.sks.fi

#### **GB**

Leuze Mayser electronic Ltd. Tel. Int. + 44 (0) 1480/408500 Fax Int. + 44 (0) 1480/403808 E-mail: mail@leuzemayser.co.uk http://www.leuzemayser.co.uk

#### **GR**

UTECO A.B.E.E. Tel. Int. + 30 (0) 210/4 210050 Fax Int. + 30 (0) 210/4 212033 E-mail: uteco@uteco.gr http://www.uteco.gr

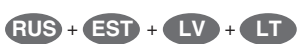

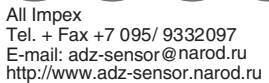

**H**

Kvalix Automatika Kft. Tel. Int. + 36 (0) 1/2 722242 Fax Int. + 36 (0) 1/2 722222 E-mail: info@kvalix.hu http://www.kvalix.hu

#### **HK**

Sensortech Company Tel. Int. + 852/26510188 Fax Int. + 852/26510388 E-mail: sensortech@netvigator.com

#### **I**

IVO Leuze Vogtle Malanca s.r.l. Tel. Int. + 39 02/26110643 Fax Int. + 39 02/26110640 E-mail: ivoleuze@tin.it http://www.ivoleuze.com

## **IL**

Galoz electronics Ltd. Tel. Int. + 972 (0) 3/9023456 Fax Int. + 972 (0) 3/9021990 E-mail: hirschfeld@galoz.co.il

#### **IND**

Global Tech (India) Pvt. Ltd. Tel. Int. + 91 (0) 20/4470085 Fax Int. + 91 (0) 20/4 470086 E-mail: global\_tech@vsnl.com

#### **J**

C. Illies & Co., Ltd. Tel. Int. + 81 (0) 3/34434111 Fax Int. + 81 (0) 3/34434118 E-mail: tyo-mp@illies.de http://www.illies.de

#### **KOR**

Leuze electronic Co., Ltd. Tel. Int. + 82 (0) 31/3828228 Fax Int. + 82 (0) 31/3828522 E-mail: hgshim@leuze.co.kr http://www.leuze.co.kr

#### **MAL**

Ingermark (M) SDN.BHD Tel. Int. + 60 (0) 3/60342788 Fax Int. + 60 (0) 3/60342188 E-mail: ingmal@tm.net.my

#### **MEX**

Leuze Lumiflex México, S.A. de C.V. Tel. Int. + 52 (0) 81/83 71 86 16 Fax Int. + 52 (0) 81/83 71 85 88 E-mail: info@leuzemexico.com.mx http://www.leuze.de

#### **N**

Elteco A/S Tel. Int. + 47 (0) 35/573800 Fax Int. + 47 (0) 35/573849 E-mail: firmapost@elteco.no http://www.elteco.no

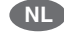

Leuze electronic B.V. Tel. Int. + 31 (0) 418/653544 Fax Int. + 31 (0) 418/653808 E-mail: info@leuze.nl http://www.leuze.nl

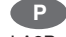

LA2P, Lda. Tel. Int. + 351 (0) 21/4447070 Fax Int. + 351 (0) 21/4447075 E-mail: la2p@ip.pt http://www.la2p.pt

#### **PL**

Balluff Sp. z. o. o. Tel. Int. + 48 (0) 22/8331564 Fax Int. + 48 (0) 22/8330969 E-mail: balluff@balluff.pl http://www.balluf.pl

#### **RCH**

Imp. Tec. Vignola S.A.I.C. Tel. Int. + 56 (0) 32/256521 Fax Int. + 56 (0) 32/258571 E-mail: vignoval@entelchile.net

#### **ROC**

Great Cofue Technology Co., Ltd. Tel. Int. + 886 (0) 2/29838077 Fax Int. + 886 (0) 2/29853373 E-mail: service@cofue.com.tw http://www.cofue.com.tw

## **RO**

O`Boyle s.v.l. Tel. Int. + 40 (0) 56/201346 Fax Int. + 40 (0) 56/221036 E-mail: oboyle@rdslink.ro http://www.oboyle.ro

## **RSA**

Countapulse Controls (PTY.) Ltd. Tel. Int. + 27 (0) 11/6157556 Fax Int. + 27 (0) 11/6157513 E-mail: clive@countapulse.co.za

## **S**

Leuze SensorGruppen AB Tel. + 46 (0) 8/7315190 Fax + 46 (0) 8/7315105 E-mail: info@leuze.se http://www.leuze.se

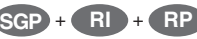

Balluff Asia Pte. Ltd. Tel. Int. + 65/62524384 Fax Int. + 65/62529060 E-mail: balluff@balluff.com.sg http://www.balluff.com.sg

# **SK**

Schmachtl SK s.r.o. Tel. Int. + 421 (0) 2/54789293 Fax Int. + 421 (0) 2/54772147 E-mail: office@schmachtl.sk http://www.schmachtl.sk

#### **SLO**

Tipteh d.o.o. Tel. Int. + 386 (0) 1/ 2005150 Fax Int. + 386 (0) 1/ 2005151 E-mail: info@tipteh.si http://www.tipteh.si

#### **TH**

Industrial Electrical Co. Ltd. Tel. Int. + 66 (0) 2/6 42-6700 Fax Int. + 66 (0) 2/6 42-4249 E-mail: iecl@ie.co.th http://www.ie.co

#### **TR**

MEGA Teknik elek. San. ve Tic. Ltd. Tel. Int. + 90 (0) 212/3200411 Fax Int. + 90 (0) 212/3200416 E-mail: mega@megateknik.com http://www.megateknik.com

#### + **USA CDN**

Leuze Lumiflex Inc. Tel. Int. + 1 (0) 973/5860100 Fax Int. + 1 (0) 973/586 1590 E-mail: info@leuze-lumiflex.com http://www.leuze-lumiflex.com

#### **VC**

TR Electronic GmbH Shanghai Rep. Office Tel. Int. + 86(0)21/ 58314825 Fax Int. + 86(0)21/ 58314829 E-mail: tr-electronic@online.sh.ch